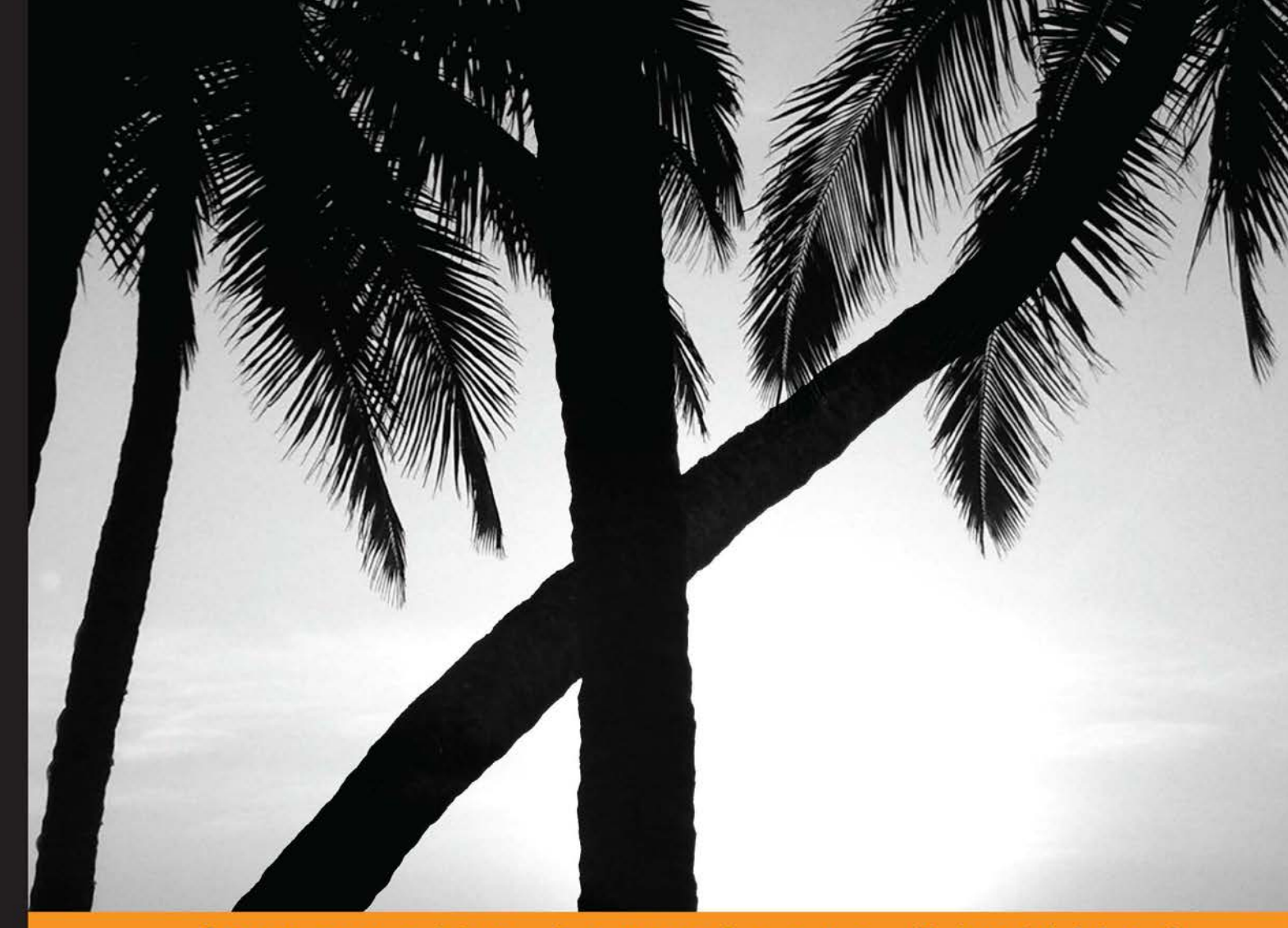

Experience Distilled Community

# **Advanced Express Web Application Development**

Your guide to building professional real-world web applications with Express

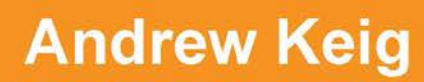

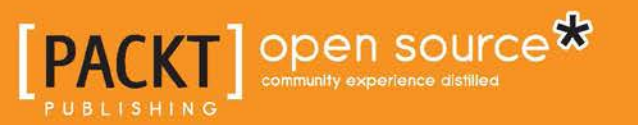

# Advanced Express Web Application Development

Your guide to building professional real-world web applications with Express

**Andrew Keig**

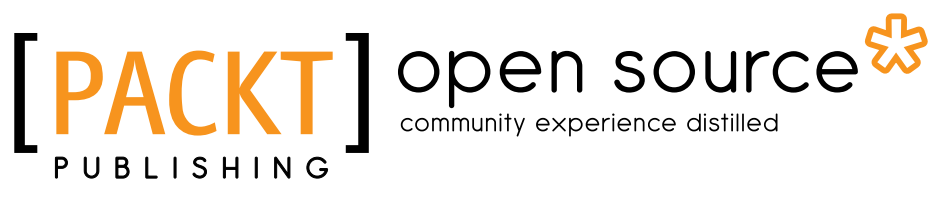

BIRMINGHAM - MUMBAI

### Advanced Express Web Application Development

Copyright © 2013 Packt Publishing

All rights reserved. No part of this book may be reproduced, stored in a retrieval system, or transmitted in any form or by any means, without the prior written permission of the publisher, except in the case of brief quotations embedded in critical articles or reviews.

Every effort has been made in the preparation of this book to ensure the accuracy of the information presented. However, the information contained in this book is sold without warranty, either express or implied. Neither the author, nor Packt Publishing, and its dealers and distributors will be held liable for any damages caused or alleged to be caused directly or indirectly by this book.

Packt Publishing has endeavored to provide trademark information about all of the companies and products mentioned in this book by the appropriate use of capitals. However, Packt Publishing cannot guarantee the accuracy of this information.

First published: November 2013

Production Reference: 1181113

Published by Packt Publishing Ltd. Livery Place 35 Livery Street Birmingham B3 2PB, UK.

ISBN 978-1-78328-249-4

www.packtpub.com

Cover Image by Rima Pawooskar (riima@hotmail.com)

## **Credits**

**Author** Andrew Keig **Project Coordinator** Sherin Padayatty

**Reviewers** Dave Poon Artem Vovsya

**Acquisition Editors** Erol Staveley Owen Roberts

**Commissioning Editors** Subho Gupta Sharvari Tawde

**Technical Editors** Kapil Hemnani Tarunveer Shetty

**Copy Editors** Sarang Chari

> Brandt D'Mello Lavina Pereira

**Proofreader** Simran Bhogal

**Indexer** Tejal Daruwale

**Production Coordinator**  Aparna Bhagat

**Cover Work** Aparna Bhagat

## About the Author

**Andrew Keig** is a London based web developer who has been building web applications since 2000. He is the author of Packt's *Instant RabbitMQ Messaging Application Development How-to*. Andrew has a degree in Computing and blogs at blog.airasoul.net on topics he is passionate about, such as Node.js, REST, Web APIs, and behaviour-driven development. He also contributes to various Node.js open source projects. He is a director at Airasoul, which specializes in the design and build of scalable, RESTful, specification-driven, and real-time web-based applications on the Node.js stack. He is also the co-founder of openue.com, a property search startup.

This book is the culmination of my experience working on multiple Node.js projects. I thank those who worked with me: Johnny Hall, Mehdi Avdi, Jozz Hart, Keith Bowditch, Lee Wilson, and Craig Strong.

I would like to thank TJ. Holowaychuk, the author of Express, the author of Node.js, Ryan Dahl, Node's current custodian Isaac Z. Schlueter, and the thousands of Node module developers who have all contributed to making Node.js an awesome space to work in.

Finally, I would also like to thank my reviewers: Dave Poon, and Artem Vovsya for their invaluable input and the team at Packt Publishing for their support.

Finally, thank you to all my family.

# About the Reviewers

**Dave Poon** is a web developer and designer based in Sydney. He started his career as a freelance graphic and web designer in 1998 and worked with web development agencies and medium-size enterprises. After graduating from Central Queensland University with a degree in Multimedia Studies and Master's degree in IT, he began his love affair with Drupal, and worked for a variety of companies that use Drupal.

Currently, he is a Design Lead at Suncorp, one of the biggest financial institutions in Australia. He is also the co-founder of Erlango (http://erlango.com), a digital product design startup, located in Sydney and Hong Kong, that creates user-centered digital products and tools for designers and users.

He is also the author of Packt's *Drupal 7 Fields/CCK*.

I would like to thank my wife Rita for her endless patience and support. Without her, what I do would be meaningless.

And also I would like to thank my father for his continued encouragement.

**Artem Vovsya** has been writing software since 2006, when he started working as a Delphi developer for a little software company. He got his Bachelor's degree in Computer Engineering. He tried his hand at being a Delphi and .NET developer. Two years ago, he fell in love with Node.js, and now he's writing frontend and backend code completely in JavaScript.

Currently he is a frontend developer at Yandex, the leading Russian search engine.

# www.PacktPub.com

### **Support files, eBooks, discount offers and more**

You might want to visit www.PacktPub.com for support files and downloads related to your book.

Did you know that Packt offers eBook versions of every book published, with PDF and ePub files available? You can upgrade to the eBook version at www.PacktPub. com and as a print book customer, you are entitled to a discount on the eBook copy. Get in touch with us at service@packtpub.com for more details.

At www.PacktPub.com, you can also read a collection of free technical articles, sign up for a range of free newsletters and receive exclusive discounts and offers on Packt books and eBooks.

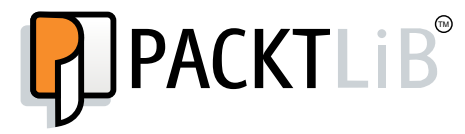

http://PacktLib.PacktPub.com

Do you need instant solutions to your IT questions? PacktLib is Packt's online digital book library. Here, you can access, read and search across Packt's entire library of books.

#### **Why Subscribe?**

- Fully searchable across every book published by Packt
- Copy and paste, print and bookmark content
- On demand and accessible via web browser

#### **Free Access for Packt account holders**

If you have an account with Packt at www. PacktPub.com, you can use this to access PacktLib today and view nine entirely free books. Simply use your login credentials for immediate access.

*This book is dedicated to my wife Rima and beloved son Indie. Thank you both for your love and understanding.*

# Table of Contents

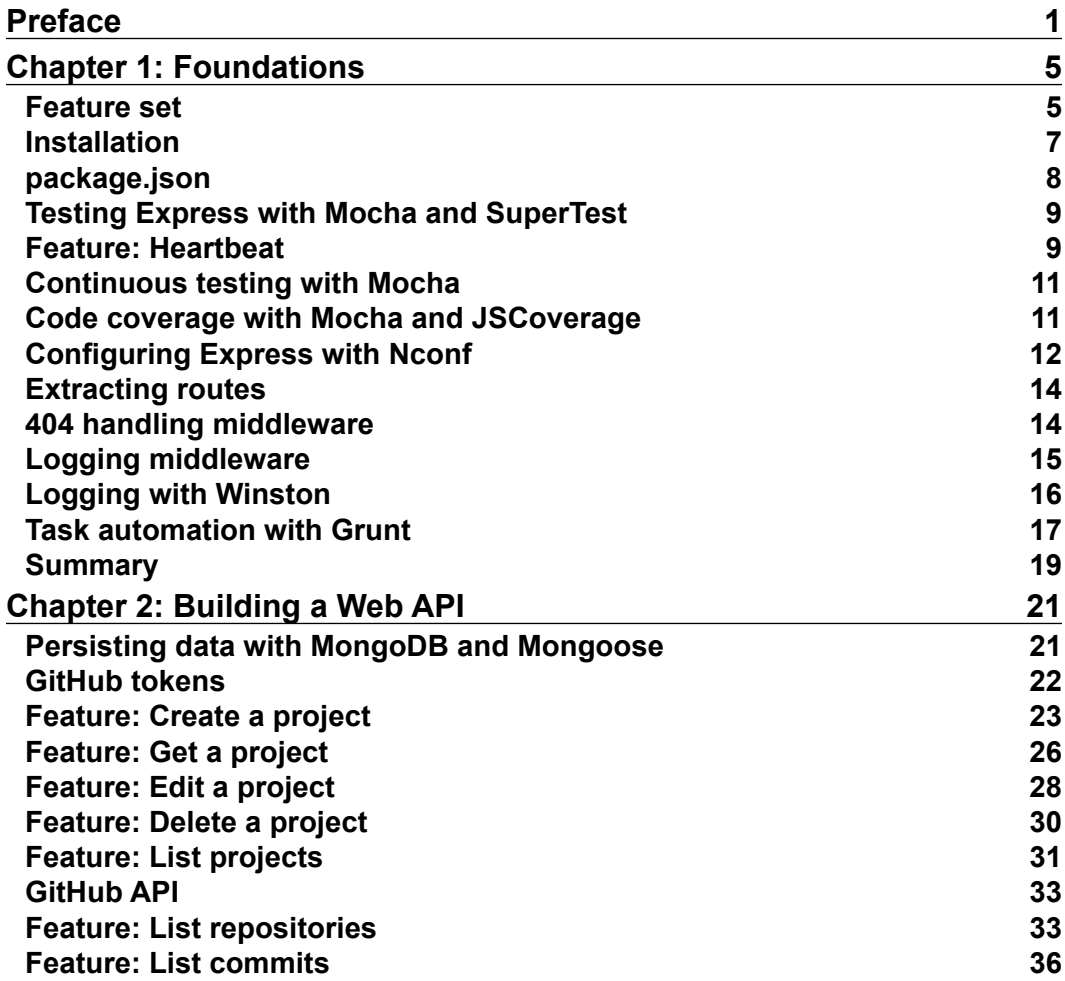

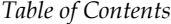

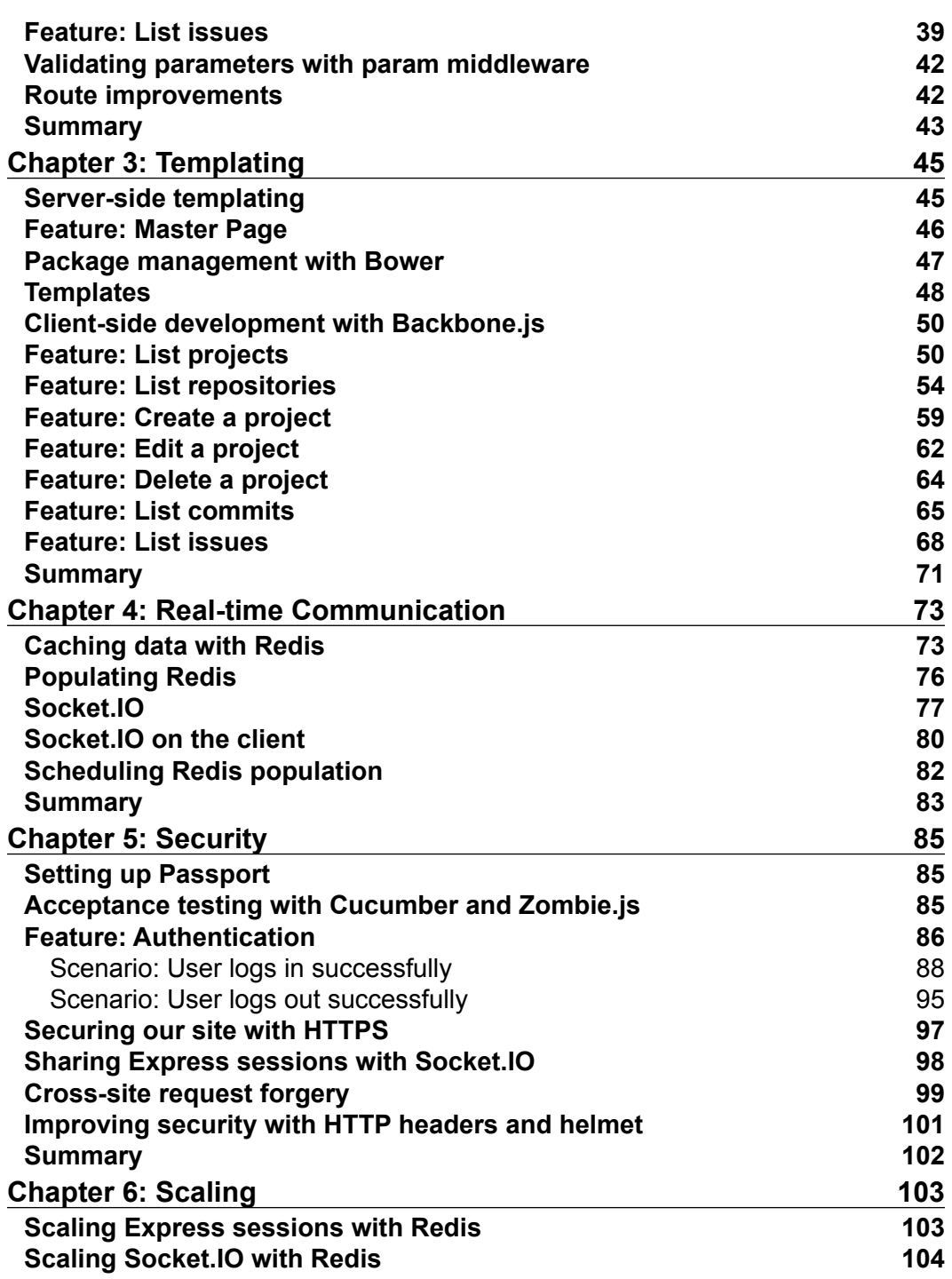

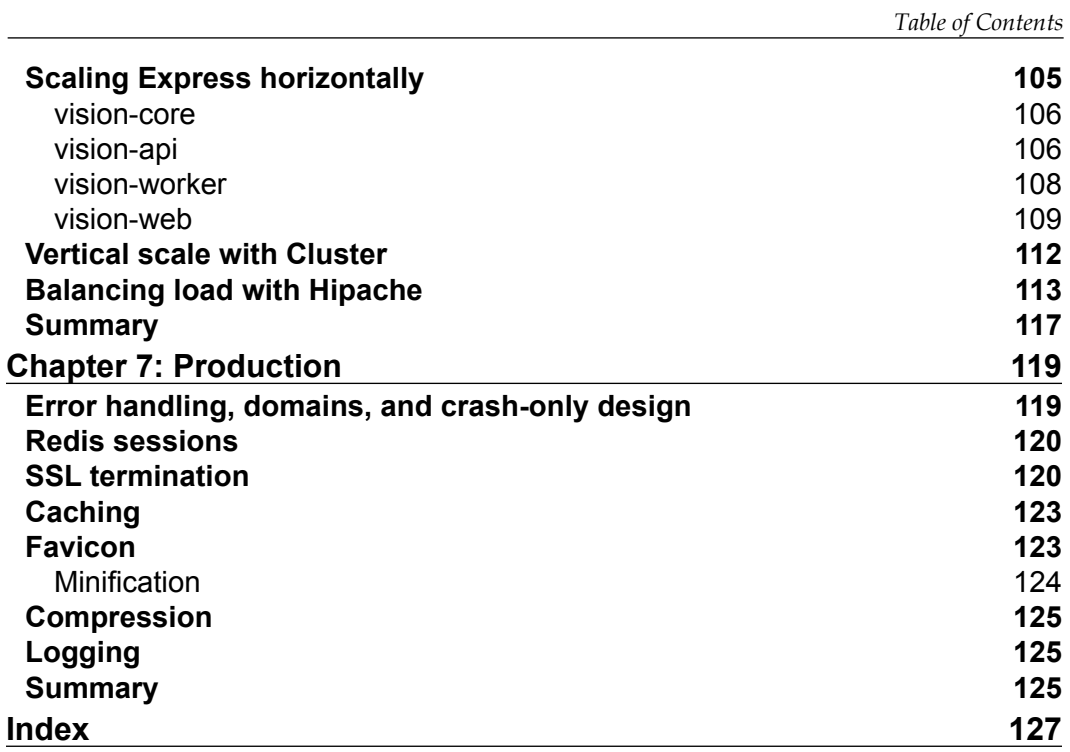

# Preface

<span id="page-15-0"></span>Building an Express application that is reliable, robust, maintainable, testable, and can scale beyond a single server requires a bit of extra thought and effort. Express applications that need to survive in a production environment will need to reach out to the *Node* ecosystem and beyond for support. *Advanced Express Web Application Development* aims to deliver a working real-world, single-page application that can meet these goals and allow us the opportunity to explore the more advanced features of Express.

### **What this book covers**

*Chapter 1*, *Foundations*, lays the foundation as we put in place a skeleton application; we introduce testing and automation practices that we will use to build our example single-page application.

*Chapter 2*, *Building a Web API*, helps in building a web API that our application will consume.

*Chapter 3*, *Templating*, helps you create a consuming client with a working web API in place and explore the client- and server-side templating.

*Chapter 4*, *Real-time Communication*, helps us to add real-time updates to content displayed in our single-page application.

*Chapter 5*, *Security*, guides us to secure our application as we look at authentication, security vulnerabilities, and SSL.

*Chapter 6*, *Scaling*, demonstrates scaling our Express application using Redis, and also looks at the benefits of decoupling an Express application.

*Chapter 7*, *Production*, examines real-world Express deployment issues such as performance, robustness, and reliability.

*Preface*

### **What you need for this book**

In order to create and run the examples in this book, you will need a Mac or PC running Windows or Linux; you can use any text editor. This book will provide you with instructions on installing Node.js, Express, and various dependencies including Redis and MongoDB.

### **Who this book is for**

If you are an experienced JavaScript developer who wants to build highly scalable, real-world applications using Express, this book is ideal for you. This book is an advanced title and assumes that the reader has some experience with Node.js, JavaScript MVC web development frameworks, and has at least heard of Express before. The reader should also have a basic understanding of Redis and MongoDB. This book is not a tutorial on node but aims to explore some of the more advanced topics you will encounter when developing, deploying, and maintaining an Express web application.

### **Conventions**

In this book, you will find a number of styles of text that distinguish between different kinds of information. Here are some examples of these styles, and an explanation of their meaning.

Code words in text, database table names, folder names, filenames, file extensions, pathnames, dummy URLs, user input, and Twitter handles are shown as follows: "Let's extract our route heartbeat into ./lib/routes/heartbeat.js; the following listing simply exports the route as a function called index:"

A block of code is set as follows:

```
exports.index = function(req, res){
      res.json(200, 'OK');
};
```
Any command-line input or output is written as follows:

```
npm install -g express
NODE_ENV=COVERAGE mocha -R html-cov > coverage.html
```
**New terms** and **important words** are shown in bold. Words that you see on the screen, in menus or dialog boxes for example, appear in the text like this: "In order to acquire a GitHub token, log in to your GitHub account and go to the **Accounts** section of your **Settings** page, you will need to enter your password. Now click on **Create new token**, name the token if you prefer. Click on the **copy to clipboard** button in order to copy the token into the following **login**."

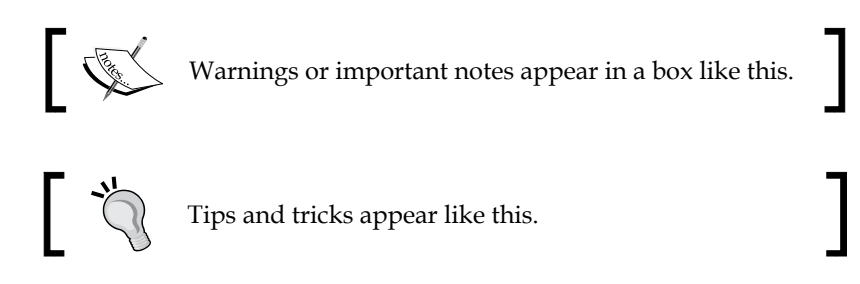

### **Reader feedback**

Feedback from our readers is always welcome. Let us know what you think about this book—what you liked or may have disliked. Reader feedback is important for us to develop titles that you really get the most out of.

To send us general feedback, simply send an e-mail to feedback@packtpub.com, and mention the book title via the subject of your message.

If there is a topic that you have expertise in and you are interested in either writing or contributing to a book, see our author guide on www.packtpub.com/authors.

### **Customer support**

Now that you are the proud owner of a Packt book, we have a number of things to help you to get the most from your purchase.

### **Downloading the example code**

You can download the example code files for all Packt books you have purchased from your account at http://www.packtpub.com. If you purchased this book elsewhere, you can visit http://www.packtpub.com/support and register to have the files e-mailed directly to you.

*Preface*

### **Errata**

Although we have taken every care to ensure the accuracy of our content, mistakes do happen. If you find a mistake in one of our books—maybe a mistake in the text or the code—we would be grateful if you would report this to us. By doing so, you can save other readers from frustration and help us improve subsequent versions of this book. If you find any errata, please report them by visiting http://www.packtpub.com/submit-errata, selecting your book, clicking on the **errata submission form** link, and entering the details of your errata. Once your errata are verified, your submission will be accepted and the errata will be uploaded on our website, or added to any list of existing errata, under the Errata section of that title. Any existing errata can be viewed by selecting your title from http://www.packtpub.com/support.

### **Piracy**

Piracy of copyright material on the Internet is an ongoing problem across all media. At Packt, we take the protection of our copyright and licenses very seriously. If you come across any illegal copies of our works, in any form, on the Internet, please provide us with the location address or website name immediately so that we can pursue a remedy.

Please contact us at copyright@packtpub.com with a link to the suspected pirated material.

We appreciate your help in protecting our authors, and our ability to bring you valuable content.

### **Questions**

You can contact us at questions@packtpub.com if you are having a problem with any aspect of the book, and we will do our best to address it.

<span id="page-19-0"></span>*Advanced Express Web Application Development* will guide you through the process of building a nontrivial, single-page application using **Express**.

Express is a fast, unopinionated, minimalist, and flexible web application framework for **Node.js** written by TJ. Holowaychuk. It was inspired by **Sinatra**, a web framework for Ruby. Express provides a robust set of features for building single, multi-page, and hybrid web applications and has quickly become the most popular web development framework for node. Express is built on top of an extensible HTTP server framework—also developed by TJ. Holowaychuk—called **Connect**. Connect provides a set of high performance plugins known as middleware. Connect includes over 20 commonly used middleware, including a logger, session support, cookie parser, and more.

This book will guide you through the process of building a single-page application called Vision; a dashboard for software development projects that integrates with GitHub to give you a single-screen snapshot of your software development projects issues and commits. This project will allow us to demonstrate the advanced features Express has to offer and will give us the opportunity to explore the kind of issues encountered in a commercial development and production deployment of a node/Express application.

### **Feature set**

We will now begin the process of building a Vision application. We will start from scratch with a test-first approach. Along the way, we will explore some best practices and offer tips for when developing web applications with node and Express.

Feature: Heartbeat

The Vision application will include the following features:

As an administrator I want to visit an endpoint So that I can confirm the server is responding Feature: List projects As a vision user I want to see a list of projects So that I can select a project I want to monitor Feature: Create project As a vision user I want to create a new project So that I can monitor the activity of multiple repositories Feature: Get a project As a vision user I want to get a project So that I can monitor the activity of selected repositories Feature: Edit a project As a vision user I want to update a project So that I can change the repositories I monitor Feature: Delete a project As a vision user I want to delete a project So that I can remove projects no longer in use Feature: List repositories As a vision user I want to see a list of all repositories for a GitHub account So that I can select and monitor repositories for my project Feature: List issues As a vision user I want to see a list of multiple repository issues in real time So that I can review and fix issues Feature: List commits As a vision user

#### *Chapter 1*

```
I want to see a list of multiple repository commits in real time
So that I can review those commits
Feature: Master Page
As a vision user 
I want the vision application served as a single page
So that I can spend less time waiting for page loads
Feature: Authentication
As a vision user
I want to be able to authenticate via Github
So that I can view project activity
```
The following screenshot is of our Vision application; it contains a list of projects, repositories, commits, and issues. The upper-right corner has a login link that we will use for authentication:

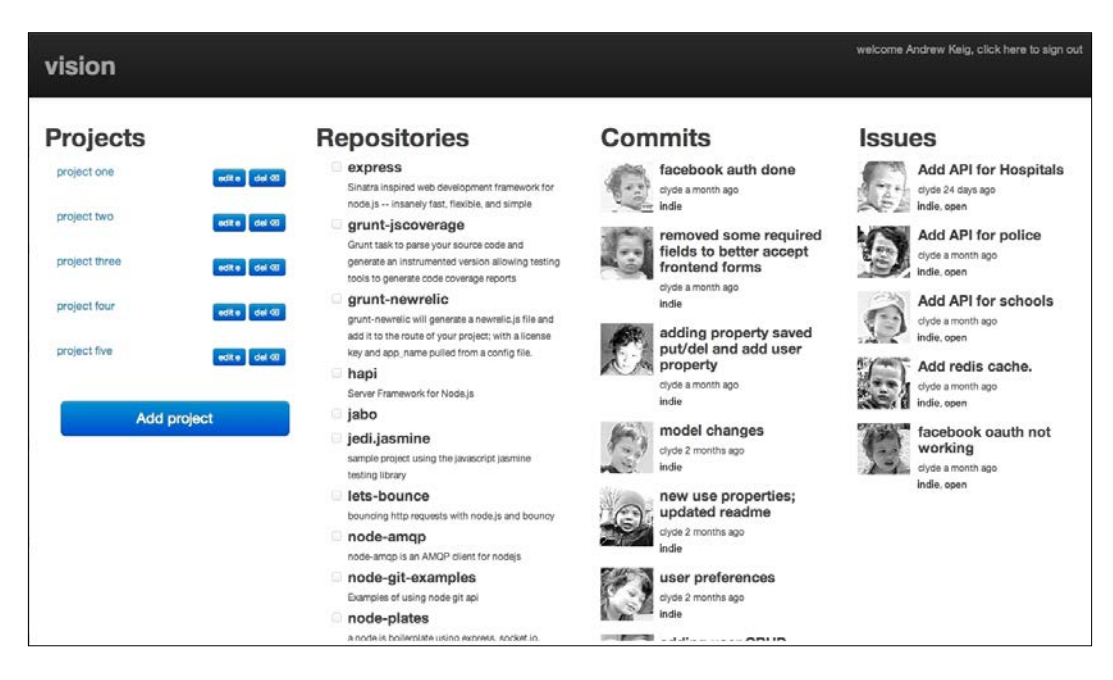

### **Installation**

If you do not have node installed, visit: http://nodejs.org/download/.

There is also an installation guide on the node GitHub repository wiki if you prefer not to or cannot use an installer: https://github.com/joyent/node/wiki/ Installation.

<span id="page-22-0"></span>Let's install Express globally:

**npm install -g express**

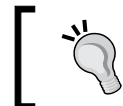

Download the source code for this book here: https://github.com/ AndrewKeig/advanced-express-application-development.

If you have downloaded the source code, install its dependencies by running this command:

**npm install**

### **package.json**

Let's start by creating a root project folder called vision and add a package.json file to it: ./package.json:

```
{
   "name": "chapter-1",
   "version": "0.0.0",
   "private": true,
   "scripts": {
     "start": "node app.js"
   }
   "dependencies": {
     "express": "3.x"
   }
}
```
#### **Downloading the example code**

You can download the example code files for all Packt books you have purchased from your account at [http://www.packt](http://www.PacktPub.com/)pub.com. If you purchased this book elsewhere, you can visit [http://www.packtpub.](http://www.PacktPub.com/support) [com](http://www.PacktPub.com/support)/support and register to have the files e-mailed directly to you.

### <span id="page-23-0"></span>**Testing Express with Mocha and SuperTest**

Now that we have Express installed and our package. json file in place, we can begin to drive out our application with a test-first approach. We will now install two modules to assist us: mocha and supertest.

Mocha is a testing framework for node; it's flexible, has good async support, and allows you to run tests in both a TDD and BDD style. It can also be used on both the client and server side. Let's install Mocha with the following command:

```
npm install -g mocha –-save-dev
```
SuperTest is an integration testing framework that will allow us to easily write tests against a RESTful HTTP server. Let's install SuperTest:

```
npm install supertest –-save-dev
```
### **Feature: Heartbeat**

```
As an administrator
I want to visit an endpoint
So that I can confirm the server is responding
```
Let's add a test to ./test/heartbeat.js for our Heartbeat feature. This resource will get a status from the route /heartbeat and return a 200 Ok status code. Let's write our first integration test using Mocha and SuperTest. First off, create a folder named /test inside your vision folder.

Our test describes heartbeat; it expects the response to have a JSON content type and a status code equal to 200 Ok.

```
var app = require('../app')
, request = require('supertest');
describe('vision heartbeat api', function(){
   describe('when requesting resource /heartbeat', function(){
     it('should respond with 200', function(done){
       request(app)
       .get('/heartbeat')
       .expect('Content-Type', /json/)
       .expect(200, done);
     });
   });
});
```
Let's implement the Heartbeat feature; we start by creating a simple Express server, ./lib/express/index.js. We include the express and http modules and create an Express application. We then add an application setting via app. set called port and set it to 3000. We define a /heartbeat route via app.get with which we pass a request handler, function, that takes two parameters: req (request) and res (response). We use the response object to return a JSON response. We create an HTTP server with http.createServer by passing our Express application to it; we listen on port 3000 as defined in our application setting called port. We then export the application with module.exports; exporting the application allows us to test it.

```
var express = require('express')
   , http = require('http')
  , app = express();
app.set('port', 3000);
app.get('/heartbeat', function(req, res){
   res.json(200, 'OK')
});
http.createServer(app).listen(app.get('port'));
module.exports = app;
```
We now create  $\alpha$  .  $\beta$  /app. js in the root of our project and export the express module:

```
module.exports = require('./lib/express');
```
To run our test, execute the following command:

**mocha**

You should then receive the response:

```
1 tests complete (14 ms)
```
If successful, try running the application by executing this command:

**npm start**

With the app running, run the following curl command in a new terminal and you can see our heartbeat JSON response return a 200 Ok status code:

**curl -i http://127.0.0.1:3000/heartbeat**

**HTTP/1.1 200 OK X-Powered-By: Express**

```
Content-Type: application/json; charset=utf-8
Content-Length: 4
Date: Fri, 14 Jun 2013 08:28:50 GMT
Connection: keep-alive
```
### **Continuous testing with Mocha**

One of the great things about working with a dynamic language and one of the things that has drawn me to node is the ability to easily do **Test-Driven Development** and continuous testing. Simply run Mocha with the -w watch switch and Mocha will respond when changes to our codebase are made, and will automatically rerun the tests:

**mocha -w**

### **Code coverage with Mocha and JSCoverage**

Mocha is able to generate a code coverage report with a little help from **JSCoverage**. Install JSCoverage for your environment from http://siliconforks.com/ jscoverage/. JSCoverage will parse source code and generate an instrumented version; this enables mocha to execute this generated code and create a report. We will need to update ./app.js.

```
module.exports = (process.env['NODE_ENV'] === "COVERAGE")
  ? require('./lib-cov/express')
  : require('./lib/express');
```
JSCoverage takes as arguments an input directory, and an output directory:

**jscoverage lib lib-cov**

Depending on your version of JSCoverage, you may need to add the –no-highlight switch:

**jscoverage lib lib-cov --no-highlight**

<span id="page-26-0"></span>The following command will generate the coverage report, as shown in the following screenshot:

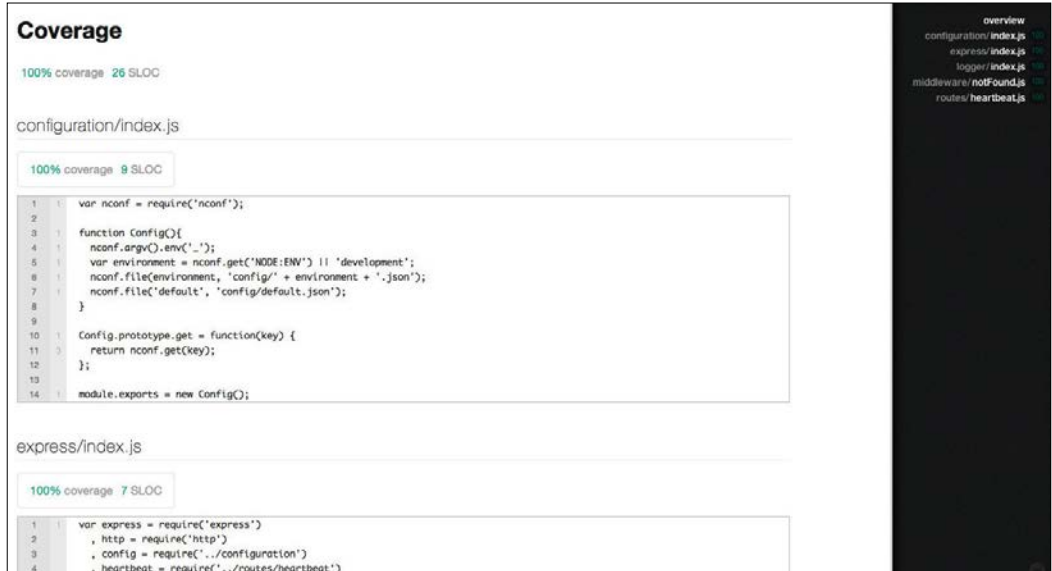

**NODE\_ENV=COVERAGE mocha -R html-cov > coverage.html**

### **Configuring Express with Nconf**

**Nconf** is a configuration tool that we will use to create hierarchical/environment configuration files for our application. Let's install Nconf:

**npm install nconf --save**

The first thing we will do is to move the following hardcoded port number from our Express application into our configuration:

app.set('port', 3000);

Let's create the module ./lib/configuration/index.js, which will allow us to to read configuration data from JSON files. We import the nconf module and define a constructor function, Config. We then load a configuration file based on the current environment and load the default configuration that holds non-environmental configuration data. We also define a function get (key), which accepts a key and returns a value. We will use this function to read configuration data:

```
var nconf = require('nconf');
function Config(){
```

```
 nconf.argv().env("_");
   var environment = nconf.get("NODE:ENV") || "development";
   nconf.file(environment, "config/" + environment + ".json");
   nconf.file("default", "config/default.json");
}
Config.prototype.get = function(key) {
   return nconf.get(key);
};
module.exports = new Config();
```
Let's write some configuration for our application. Add the following default configuration to ./config/default.json; this will be shared amongst all environments:

```
{
   "application": {
     "name": "vision"
   }
}
```
Now add the following configuration to the development, test, and coverage config files: ./config/development.json, ./config/test.json, and ./config/ coverage.json.

```
{
   "express": {
     "port": 3000
   }
}
```
Let's change our Express server ./lib/express/index.js so that it reads express:port from configuration:

```
var express = require('express')
   , http = require('http')
   , config = require('../configuration')
  , app = express();
app.set('port', config.get("express:port"));
app.get('/hearbeat', function(req, res){
   res.json(200, 'OK');
});
http.createServer(app).listen(app.get('port'));
module.exports = app;
```
### <span id="page-28-0"></span>**Extracting routes**

Express supports multiple options for application structure. Extracting elements of an Express application into separate files is one option; a good candidate for this is routes.

Let's extract our route heartbeat into ./lib/routes/heartbeat.js; the following listing simply exports the route as a function called index:

```
exports.index = function(req, res){
  res.json(200, 'OK');
};
```
Let's make a change to our Express server and remove the anonymous function we pass to app.get for our route and replace it with a call to the function in the following listing. We import the route heartbeat and pass in a callback function, heartbeat.index:

```
var express = require('express')
  , http = require('http') , config = require('../configuration')
   , heartbeat = require('../routes/heartbeat')
  , app = express();
app.set('port', config.get('express:port'));
app.get('/heartbeat', heartbeat.index);
http.createServer(app).listen(app.get('port'));
module.exports = app;
```
### **404 handling middleware**

In order to handle a 404 Not Found response, let's add a 404 not found middleware. Let's write a test, ./test/heartbeat.js; the content type returned should be JSON and the status code expected should be 404 Not Found:

```
describe('vision heartbeat api', function(){
   describe('when requesting resource /missing', function(){
     it('should respond with 404', function(done){
       request(app)
       .get('/missing')
       .expect('Content-Type', /json/)
       .expect(404, done);
    })
  });
});
```
<span id="page-29-0"></span>Now, add the following middleware to ./lib/middleware/notFound.js. Here we export a function called index and call res. json, which returns a 404 status code and the message Not Found. The next parameter is not called as our 404 middleware ends the request by returning a response. Calling next would call the next middleware in our Express stack; we do not have any more middleware due to this, it's customary to add error middleware and 404 middleware as the last middleware in your server:

```
exports.index = function(req, res, next){
     res.json(404, 'Not Found.');
};
```
Now add the 404 not found middleware to ./lib/express/index.js:

```
var express = require('express')
  , http = require('http') , config = require('../configuration')
   , heartbeat = require('../routes/heartbeat')
   , notFound = require('../middleware/notFound')
  , app = express();
app.set('port', config.get('express:port'));
app.get('/heartbeat', heartbeat.index);
app.use(notFound.index);
http.createServer(app).listen(app.get('port'));
module.exports = app;
```
### **Logging middleware**

Express comes with a logger middleware via Connect; it's very useful for debugging an Express application. Let's add it to our Express server ./lib/express/index.js:

```
var express = require('express')
   , http = require('http')
   , config = require('../configuration')
   , heartbeat = require('../routes/heartbeat')
   , notFound = require('../middleware/notFound')
  , app = express();
app.set('port', config.get('express:port'));
app.use(express.logger({ immediate: true, format: 'dev' }));
app.get('/heartbeat', heartbeat.index);
```
 $-$  [ 15 ]  $-$ 

```
app.use(notFound.index);
http.createServer(app).listen(app.get('port'));
module.exports = app;
```
The immediate option will write a log line on request instead of on response. The dev option provides concise output colored by the response status. The logger middleware is placed high in the Express stack in order to log all requests.

### **Logging with Winston**

We will now add logging to our application using **Winston**; let's install Winston:

```
npm install winston --save
```
The 404 middleware will need to log 404 not found, so let's create a simple logger module, ./lib/logger/index.js; the details of our logger will be configured with Nconf. We import Winston and the configuration modules. We define our Logger function, which constructs and returns a file logger—winston.transports. File—that we configure using values from our config. We default the loggers maximum size to 1 MB, with a maximum of three rotating files. We instantiate the Logger function, returning it as a singleton.

```
var winston = require('winston')
 , config = require('../confiquration');function Logger(){
   return winston.add(winston.transports.File, {
     filename: config.get('logger:filename'),
     maxsize: 1048576,
    maxFiles: 3,
     level: config.get('logger:level')
   });
}
```
module.exports = new  $Logger()$ ;

Let's add the Logger configuration details to our config files ./config/ development.json and ./config/test.json:

```
{
   "express": {
     "port": 3000
   },
   "logger" : {
```

```
 "filename": "logs/run.log",
     "level": "silly",
   }
}
```
Let's alter the ./lib/middleware/notFound.js middleware to log errors. We import our logger and log an error message via logger when a 404 Not Found response is thrown:

```
var logger = require("../logger");
exports.index = function(req, res, next){
   logger.error('Not Found');
   res.json(404, 'Not Found');
};
```
### **Task automation with Grunt**

Grunt is a task runner and a great way to automate your node projects. Let's add a simple grunt script to our project in order to automate running tests and code coverage. Let's install Grunt and Grunt CLI:

```
npm install -g grunt-cli
npm install grunt –-save-dev
```
The grunt-cafe-mocha is a grunt module for running mocha; this module will also allow us to automate code coverage reports:

```
npm install grunt-cafe-mocha –-save-dev
```
The grunt-jscoverage simply generates an instrumented version of our source code and writes it to ./lib-cov:

```
npm install grunt-jscoverage –-save-dev
```
The grunt-env allows you to set the current node environment, NODE\_ENV:

**npm install grunt-env –-save-dev**

Let's create a grunt file ./gruntfile.js. We load the grunt modules we just installed, and grunt.initConfig contains a configuration for each grunt module:

```
module.exports = function(grunt) {
   grunt.loadNpmTasks('grunt-jscoverage');
   grunt.loadNpmTasks('grunt-cafe-mocha');
```

```
 grunt.loadNpmTasks('grunt-env');
  grunt.initConfig({
     env: {
      test: { NODE ENV: 'TEST' },
       coverage: { NODE_ENV: 'COVERAGE' }
     },
     cafemocha: {
       test: {
         src: 'test/*.js',
         options: {
           ui: 'bdd',
           reporter: 'spec',
         },
     },
    coverage: {
       src: 'test/*.js',
       options: {
         ui: 'bdd',
         reporter: 'html-cov',
         coverage: {
           output: 'coverage.html'
         }
       }
    },
  },
  jscoverage: {
    options: {
       inputDirectory: 'lib',
       outputDirectory: 'lib-cov',
       highlight: false
     }
  }
  });
  grunt.registerTask('test', [ 'env:test', 'cafemocha:test' ]);
  grunt.registerTask('coverage', [ 'env:coverage', 
     'jscoverage', 'cafemocha:coverage' ]);
};
```
<span id="page-33-0"></span>The configuration for cafemocha contains two sections; one for running our tests and one for generating a code coverage report. In order to run our tests from grunt, execute the following command:

#### **grunt test**

The following line registers a task that sets the environment using env and runs both the jscoverage and cafemocha:coverage tasks in sequence:

```
grunt.registerTask('coverage', [ 'env:coverage', 
   'jscoverage', 'cafemocha:coverage' ]);
```
In order to run our coverage from grunt, execute the following command:

#### **grunt coverage**

This command will generate the coverage report as described earlier.

### **Summary**

We have put in place a fairly solid framework for developing our Vision project; we have implemented a simple feature, heartbeat, which when visited, simply informs us whether our Express server is up and running. We have automated various development tasks, such as running tests and creating code coverage reports. We also have in place some logging using Winston. In the next chapter, we will implement a web API.

# <span id="page-35-0"></span> $\overline{2}$ Building a Web API

With the foundations in place, we begin the process of building a Web API for our Vision project. We will start by setting up a persistence layer using MongoDB. We will then implement, feature-by-feature, the various aspects of our Web API.

### **Persisting data with MongoDB and Mongoose**

MongoDB is an open source document-oriented database system. MongoDB stores structured data such as JSON-like documents, simplifying integration.

Let's start by creating a MongoDB schema for our project. The schema contains some basic information related to the project such as the project's name, a GitHub access token, a user, and a list of repositories.

Let's install Mongoose, a MongoDB Object Document Mapper for Node.js; it provides a schema-based solution to modeling your data.

```
npm install mongoose --save
```
Let's configure our application to use MongoDB and Mongoose; we add a URL for MongoDB to our configuration files  $./lib/confiq/*$ . js:

```
{
   "express": {
    "port": 3000
   },
   "logger" : {
    "filename": "logs/run.log",
     "level": "silly"
   },
```
```
 "mongo": {
     "url": "mongodb://localhost/vision"
   }
}
```
Let's create a MongoDB connection module, ./lib/db/index.js, which simply pulls in the MongoDB URL from our Winston configuration and opens a connection:

```
var mongoose = require('mongoose')
, config = require('../configuration')
, connectionString = config.get("mongo:url")
, options = { server: { auto_reconnect: true, poolSize: 10 } };
```

```
mongoose.connection.open(connectionString, options);
```
We now create a model class ./lib/models/index.js that defines our ProjectSchema:

```
var mongoose = require('mongoose'),
    Schema = mongoose.Schema;
var ProjectSchema = new Schema({
   name : { type: String, required: true, index: true }
   , token : { type: String }
  , user : { type: String, required: true, index: true }
   , created : { type: Date, default: Date.now }
   , repositories : [ { type: String } ]
});
mongoose.model('Project', ProjectSchema);
module.exports = mongoose;
```
In order to run the following examples, we need a running instance of MongoDB. You can download MongoDB from http://www.mongodb.org. Run the following command to start MongoDB:

**mongod**

## **GitHub tokens**

In order to acquire a GitHub token, log in to your GitHub account and go to the **Accounts** section of your **Settings** page. Here you will need to enter your password. Now click on **Create new token**, and name the token, if you prefer. Click on the **copy to clipboard** button in order to copy the token into the following login file.

Let's create a login file—./test/login.js—with the data from GitHub. We will use this in order to call the GitHub API; this will be removed in a later chapter.

```
module.exports = {
   user : '#USER#'
   token : '#TOKEN#'
}
```
# **Feature: Create a project**

```
As a vision user
I want to create a new project
So that I can monitor the activity of multiple repositories
```
Let's add a test to our existing set of tests for our feature Create a project. This resource will POST a project to the route /project and return a 201 Created status code. The following test: ./test/project.js is the 201 Created test.

> This book will not document the full set of tests for a feature. Please refer to the source code for the full set of tests.

In this example, SuperTest executes an end function that returns a response; this allows us to check the headers and body of the response.

```
describe('when creating a new resource /project', function(){
  var project = \{ name: "new project"
     , user: login.user 
     , token: login.token
     , repositories : [ "12345", "9898" ]
   };
   it('should respond with 201', function(done){
     request(app)
     .post('/project')
     .send(project)
     .expect('Content-Type', /json/)
     .expect(201)
     .end(function (err, res) {
       var proj = JSON.parse(res.text);
       assert.equal(proj.name, project.name);
       assert.equal(proj.user, login.user);
```

```
 assert.equal(proj.token, login.token);
     assert.equal(proj.repositories[0], 
       project.repositories[0]);
     assert.equal(proj.repositories[1], 
       project.repositories[1]);
     assert.equal(res.header['location'],
       '/project/' + proj._id);
    done();
     });
   });
 });
```
In order for some of our tests to work, we will need some test data. So, the following ./test/project.js will tear down any existing project data and add a new project using a Mocha hook beforeEach, that runs before each test:

```
beforeEach(function(done){
   mongoose.connection.collections['projects'].
     drop( function(err) {
   var proj = {
     name: "test name"
     , user: login.user 
     , token: login.token
     , repositories : [ "node-plates" ]
   };
   mongoose.connection.collections['projects'].insert(proj,
     function(err, docs) {
      id = docs[0].id;done();
     });
   });
})
```
Let's install string.js, a lightweight JavaScript library that provides extra string methods. This will help us validate a request:

#### **npm install string --save**

Let's implement the Create a project feature. We start by creating a Project module ./lib/project/index.js. We import a Mongoose schema for the Project model and define a function called post, which accepts the name and data as arguments. We call the static function  $\text{Project}.$  findOne to check if the project exists, and if the project is unique, we call the project.save function, which saves the project.

```
var ProjectSchema = 
   require('../models').model('Project'); 
function Project() {};
Project.prototype.post = function(name, data, callback){
  var query = \{ 'name': name \};
   var project = new ProjectSchema(data);
   ProjectSchema.findOne(query, function(error, proj) {
     if (error) return callback(error, null);
     if (proj != null) return callback(null, null);
     project.save(function (error, p) {
       if (error) return callback(error, null);
       return callback(null, p);
     });
   });
};
```
Let's add a new route ./lib/routes/project.js. We import a logger variable, a ProjectService module, and define a route called Post, that uses req.body to gain access to the items we POST in a request. We then validate the request that returns a 400 Bad Request if it is invalid. If the request is valid, we add the user and the token to the body and call Project.post; if we get an error, we return 500 Internal Server Error, and if the project already exists, we return a 409 Conflict response. If the request is ok, we set res.location on the response for our new resource and return a 201 Created response:

```
var logger = require("../logger")
, S = require('string')
, login = require('../../test/login')
, ProjectService = require('../project')
, Project = new ProjectService();
exports.post = function(req, res) {
   logger.info('Post.' + req.body.name);
   if (S(req.body.name).isEmpty() )
   return res.json(400, 'Bad Request');
   req.body.user = login.user;
   req.body.token = login.token;
```

```
 Project.post(req.body.name, req.body, function(error, project) {
     if (error) return res.json(500, 'Internal Server Error');
     if (project == null) return res.json(409, 'Conflict');
    res.location('/project/' + project._id);
     return res.json(201, project);
  });
};
```
In order to add our new route and allow our application to support HTTP POST, we need to make a few changes to our Express server ./lib/express/index.js.

First, we import the db module we created at the beginning of this chapter, which opens a connection to a MongoDB database. We then import the project route module we just created. Importantly, app.use (express.bodyParser()) parses the request body when the forms are submitted. The bodyParser middleware supports application/x-www-form-urlencoded, application/json, and multipart/form-data. We add a new route at /project for posting a project.

```
var express = require('express')
   , http = require('http')
   , config = require('../configuration')
   , db = require('../db')
   , heartbeat = require('../routes/heartbeat')
   , project = require('../routes/project')
   , error = require('../routes/error')
   , notFound = require('../middleware/notFound')
  , app = express();
app.use(express.bodyParser());
app.set('port', config.get('express:port'));
app.use(express.logger({ immediate: true, format: 'dev' }));
app.get('/heartbeat', heartbeat.index);
app.post('/project', project.post);
app.use(notFound.index);
http.createServer(app).listen(app.get('port'));
```
#### module.exports = app;

#### **Feature: Get a project**

```
As a vision user
I want to get a project
So that I can monitor the activity of selected repositories
```
Let's add a test to the existing set of tests ./test/project.js for our feature Get a project. This resource will GET a project from route /project/:id, and return a 200 OK status.

Let's install underscore.js; a utility-belt library that provides functional programming support:

```
npm install underscore --save
```

```
describe('when requesting an available resource /project/:id', 
   function(){
   it('should respond with 200', function(done){
     request(app)
     .get('/project/' + id)
     .expect('Content-Type', /json/)
     .expect(200)
     .end(function (err, res) {
       var proj = JSON.parse(res.text);
       assert.equal(proj._id, id);
      assert(\cdothas(proj, 'id'));
      assert( .has(proj, 'name'));
       assert(_.has(proj, 'user'));
      assert(.has(proj, 'token'));
       assert(_.has(proj, 'created'));
      assert( .has(proj, 'repositories'));
      done();
     });
   });
});
```
Let's implement the Get a project feature ./lib/project/index.js and add a get function. We attempt to retrieve a project by calling the static function Project.findOne. If we get an error, we return it, if we find the project then we return the project:

```
Project.prototype.get = function(id, callback){
 var query = \{ " id" : id \}; ProjectSchema.findOne(query, function(error, project) {
     if (error) return callback(error, null);
    return callback(null, project);
  });
};
```
*Building a Web API*

Let's add a new route ./lib/routes/project.js. We start by defining a route called get. We validate the request using a regular expression for a valid Mongoose ObjectId; and it returns a 400 Bad Request status if the request is invalid. We attempt to retrieve a project by calling Project.get passing the id. If we get an error, we return 500 Internal Server Error; if the project does not exist, we return a 404 Not Found. If we find the project, we return the project and a 200 OK response:

```
exports.get = function(req, res) {
   logger.info('Request.' + req.url);
  Project.get(req.params.id, function(error, project) {
     if (error) return res.json(500, 'Internal Server Error');
     if (project == null) return res.json(404, 'Not Found');
    return res.json(200, project);
  });
};
```
Now add the following route to ./lib/express/index.js:

```
app.get('/project/:id', project.get);
```
## **Feature: Edit a project**

```
As a vision user
I want to update a project
So that I can change the repositories I monitor
```
Let's add a test to our existing set of tests . /test/project.js for our Edit a project feature. This resource will PUT a project to route /project/:id, and return a 204 No Content status:

```
describe('when updating an existing resource /project/:id', 
  function(){
  var project = {
    name: "new test name"
     , user: login.user 
     , token: login.token
     , repositories : [ "12345", "9898" ]
  };
  it('should respond with 204', function(done){
     request(app)
     .put('/project/' + id)
```

```
 .send(project)
     .expect(204, done);
   });
});
```
Let's implement the Edit a project feature ./lib/project/index.js and add a put function. We attempt to retrieve a project by calling the static function Project. findOne. If we get an error, we return it; if we cannot find the project, we return null. If we find the project, we update it and return the project:

```
Project.prototype.put = function(id, update, callback){
  var query = {\lceil "id": id};
 delete update. id;
   ProjectSchema.findOne(query, function(error, project) {
     if (error) return callback(error, null);
     if (project == null) return callback(null, null);
     ProjectSchema.update(query, update, function(error, project) {
       if (error) return callback(error, null);
       return callback(null, {});
    });
  });
};
```
Let's add a new route ./lib/routes/project.js. We start by defining a route called put, we then validate the request by returning a 400 Bad Request if the request is invalid. We add a login user and token to the body of the request; this will be removed in a later chapter. We attempt to update the project by calling  $\text{Project}$ . put passing the id. If we get an error, we return 500 Internal Server Error; if the project does not exist, we return a 404 Not Found status. If we find the project, then we return a 204 No Content response:

```
exports.put = function(req, res) {
   logger.info('Put.' + req.params.id);
   if (S(req.body.name).isEmpty() )
   return res.json(400, 'Bad Request');
  req.body.user = login.user;
   req.body.token = login.token;
   Project.put(req.params.id, req.body, function(error, project) {
     if (error) return res.json(500, 'Internal Server Error');
```

```
 if (project == null) return res.json(404, 'Not Found');
     return res.json(204, 'No Content');
  });
};
```
Now, add the following route to the Express server ./lib/express/index.js:

```
app.put('/project/:id', project.put);
```
# **Feature: Delete a project**

```
As a vision user
I want to delete a project
So that I can remove projects no longer in use
```
Let's add a test to ./test/project.js for our feature Delete a project. This resource will DELETE a project at route /project/:id and return a 204 No Content status:

```
describe('when deleting an existing resource /project/:id', 
   function(){
   it('should respond with 204', function(done){
     request(app)
     .del('/project/' + id)
     .expect(204, done);
   });
});
```
Let's implement the Delete a project feature ./lib/project/index.js and add a del function. We attempt to delete a project by calling the static function Project. findOne. If we get an error, we return it; if we cannot find the project, we return null. If we find the project, we delete it and return an empty response.

```
Project.prototype.del = function(id, callback){
 var query = \{ '_id': id};
  ProjectSchema.findOne(query, function(error, project) {
     if (error) return callback(error, null);
     if (project == null) return callback(null, null);
    project.remove(function (error) {
       if (error) return callback(error, null);
      return callback(null, \{\});
    });
  });
};
```
Let's add a new route ./lib/routes/project.js. We start by defining a route called del. We attempt to delete the project by calling Project.del and passing the id. If we get an error, we return 500 Internal Server Error; if the project does not exist, we return a 404 Not Found. If we find the project, we return a 204 No Content response.

```
exports.del = function(req, res){
   logger.info('Delete.' + req.params.id);
  Project.del(req.params.id, function(error, project) {
    if (error) return res.json(500, 'Internal Server Error');
    if (project == null) return res.json(404, 'Not Found');
    return res.json(204, 'No Content');
  });
};
```
Now, add the following route to the Express server ./lib/express/index.js:

```
app.del('/project/:id', project.del);
```
## **Feature: List projects**

```
As a vision user
I want to see a list of projects
So that I can select a project I want to monitor
```
Let's add a test to ./test/project.js for our feature List projects. This resource will GET all projects from route /project and return a 200 Ok status.

```
describe('when requesting resource get all projects', function(){
   it('should respond with 200', function(done){
     request(app)
     .get('/project/?user=' + login.user)
     .expect('Content-Type', /json/)
     .expect(200)
     .end(function (err, res) {
       var proj = _.first(JSON.parse(res.text))
      assert( .has(proj, ' id'));
      assert(.has(proj, 'name'));
       assert(_.has(proj, 'user'));
      assert( .has(proj, 'token'));
       assert(_.has(proj, 'created'));
       assert(_.has(proj, 'repositories'));
      done();
```

```
 });
   });
});
```
Let's implement the List projects feature ./lib/project/index.js and add an all function. We attempt to retrieve all projects by calling the static function Project.find and querying by a user id. If we get an error we return it, if we find the projects, we return the projects:

```
Project.prototype.all = function(id, callback){
 var query = {\text{``user'' : id}}; ProjectSchema.find(query, function(error, projects) {
     if (error) return callback(error, null);
     return callback(null, projects);
  });
};
```
Let's add a new route ./lib/routes/project.js. We start by defining a route called all. We start by retrieving a users id. In order to accommodate the fact that we have not implemented an authentication strategy; we get the user details from our hard-coded login.user object. We will clean this up in a future chapter. We attempt to retrieve a project by calling Project.all, passing the userId. If we get an error, we return 500 Internal Server Error; if we find projects, we return the projects and a 200 OK response.

```
exports.all = function(req, res) {
   logger.info('Request.' + req.url);
  var userId = login.user || req.query.user || req.user.id;
  Project.all(userId, function(error, projects) {
    if (error) return res.json(500, 'Internal Server Error');
   if (projects == null) projects = \{\};
    return res.json(200, projects);
  });
};
```
Now, add the following route to the Express server ./lib/express/index.js:

```
app.get('/project', project.all);
```
## **GitHub API**

Our project API is complete but things are about to get a little more complicated as we attempt to communicate with the GitHub API. Let's install the following modules.

The github module provides an object-oriented wrapper for the GitHub v3 API; the complete API for this module can be found at http://mikedeboer.github.io/ node-github/.

```
npm install github --save
```
The async module is a utility module that provides around 20 powerful functions for working with asynchronous JavaScript. The async module is a control-flow module and will allow us to do operations over IO in a clean, controlled way.

```
npm install async --save
```
The moment.  $j$  is a library for parsing, validating, manipulating, and formatting dates.

```
npm install moment --save
```
#### **Feature: List repositories**

```
As a vision user
```
I want to see a list of all repositories for a GitHub account So that I can select and monitor repositories for my project

Let's add a test to ./test/github.js for our feature List repositories. This resource will GET all repositories for a project from the route project/:id/repos and return a 200 Ok status:

```
describe('when requesting an available resource 
   /project/:id/repos', function(){
  it('should respond with 200', function(done){
     this.timeout(5000);
     request(app)
    .get('/project/'+ id + '/repos/') .expect('Content-Type', /json/)
     .expect(200)
     .end(function (err, res) {
     var repo = .first(JSON.parse(res.text))
      assert(_.has(repo, 'id'));
      assert(_.has(repo, 'name'));
      assert(_.has(repo, 'description'));
      done();
```
 }); }); });

The first thing we need to do is create a GitHubRepo module in ./lib/github/ index.js. We start by importing the required modules including github. We define a constructor function that accepts as input a GitHub access token and a user. We then instantiate a GitHubApi module, calling github.authenticate, which authenticates based on the token:

```
var GitHubApi = require("github")
, config = require('../configuration')
, async = require("async")
, moment = require('moment')
, = require("underscore")
function GitHubRepo(token, user) {
   this.token = token;
   this.user = user;
   this.github = new GitHubApi({
     version: "3.0.0",
     timeout: 5000 });
   this.github.authenticate({
     type: "oauth",
     token: token
   });
};
module.exports = GitHubRepo;
```
Let's implement the feature List repositories and add it to our new GitHubRepo module in . /lib/github/index.js. We start by defining our prototype function repositories. We call getAll on the github module. If we get an error, we return the error; if no repositories are found we return a null value. If we find repositories, we use the map function to create a new array of items using the underscore pick function to select the three attributes id, name, and description. We return these items via callback:

```
GitHubRepo.prototype.repositories = function(callback) {
   this.github.repos.getAll({}, function(error, response) {
     if (error) return callback(error, null);
    if (response == null) return callback(null, null);
```

```
 var items = response.map(function(model) {
       return _.pick(model, ['id','name', 'description']);
     });
     callback(null, items);
  });
};
```
Let's add a repos function to ./lib/project/index.js. We start by importing the GitHubRepo module and we attempt to retrieve the project by calling the static function Project. findOne. If we get an error, we return the error; if the project does not exist we return a null value. If we find the project, we create a GithubRepo module and initialize it with a token and a user, and assign it to git. We then call git.repositories which returns a response. If we get an error, we return an error, if we do not find any repositories, we return a null value. If we find repositories, we use the map function to create a new array of items using underscore pick function to select three attributes, including id, name, and description. We add a fourth attribute, enabled, which signifies if our project has the repository assigned to it and returns all the repositories:

```
, GitHubRepo = require('../github')
Project.prototype.repos = function(id, callback){
  ProjectSchema.findOne({_id: id}, function(error, project) {
     if (error) return callback(error, null);
     if (project == null) return callback(null, null);
     var git = new GitHubRepo(project.token, project.user);
     git.repositories(function(error, response){
       if (error) return callback(error, null);
       if (response == null) return callback("error", null);
       items = response.map(function(model) {
         var item = _.pick(model, ['id','name', 
           'description''description']);
         var enabled = _.find(project.repositories, function(p)
          { return p == item.name; });
         (enabled) ? item.enabled = 'checked' : item.enabled = '';
         return item;
       });
      return callback(null, items);
     });
  });
};
```

```
[ 35 ]
```
*Building a Web API*

Let's add a new route repos to  $1$ ib/routes/github.js. We instantiate a new ProjectService and then attempt to retrieve the projects repositories by calling the function Project.repos. If we get an error, we return 500 Internal Server Error. If no repositories are returned, we return a 404 Not Found status. If we receive repositories, we return a 200 OK status with the repositories.

```
, ProjectService = require('../project')
, Project = new ProjectService();
exports. repos = function(req, res) {
  logger.info('Request.' + req.url);
  Project.repos(req.params.id, function(error, repos) {
     if (error) return res.json(500, 'Internal Server Error');
   if (repos == null) return res.json(404, 'Not Found');
    return res.json(200, repos);
  });
};
```
Now, add the following route to ./lib/express/index.js:

app.get('/project/:id/repos', github.repos);

#### **Feature: List commits**

```
As a vision user
I want to see a list of multiple repository commits in real time
So that I can review those commits
```
Let's add a test to ./test/github.js for our List commits feature. This resource will GET the 10 most recent commits for all repositories in a project via the route project/:id/commits and return a 200 OK status:

```
describe('when requesting an available resource 
   /project/:id/commits', function(){
  it('should respond with 200', function(done){
     this.timeout(5000);
     request(app)
     .get('/project/' + id + '/commits')
     .expect('Content-Type', /json/)
     .expect(200)
     .end(function (err, res) {
       var commit = _.first(JSON.parse(res.text))
       assert(_.has(commit, 'message'));
      assert( .has(commit, 'date'));
```

```
assert( .has(commit, 'login'));
      assert( .has(commit, 'avatar url'));
      assert(.has(commit, 'ago'));
      assert( .has(commit, 'repository'));
      done();
    });
  });
});
```
Let's implement the List commits feature, and add it to our new GitHubRepo module in ./lib/github/index.js. We start by defining our function, commits, that takes a list of repos. We use async.each to loop though all repos. The async module allows us to do asynchronous work over IO.

We then call github.repos.getCommits; we pass it our GitHub user and repo. We call the callback if github.repos.getCommits() returns an error. When we get a response, we use the map function to create a new array of items using the uderscore pick function to select two attributes: committer and message. If the item has a committer, we use underscores the extend function and add the committers, login and avatar url. We return the items to the main function via callback and use underscores sort function to sort the items by date and select the top 10 items. We then return the commits via callback:

```
GitHubRepo.prototype.commits = function(repos, callback) {
  var me = this;var items = [];
   async.each(repos, function(repo, callback) {
     me.github.repos.getCommits({ user: me.user,
       repo: repo }, function(error, response) {
       if (error) return callback();
      if (response == null) return callback();
       var repoItems = response.map(function(model) {
        var item = .pick(model.commit, ['message']);
        if (model.commit.committer) .extend(item,
           _.pick(model.commit.committer, ['date']));
         if (model.committer) _.extend(item, 
           _.pick(model.committer, ['login', 'avatar_url']));
         item.ago = moment(item.date).fromNow();
         item.repository = repo;
         return item;
       });
```

```
items = .union(items, repoItems);
       callback(null, items );
     });
   }
   , function(error) {
    var top = .chain(items)
     .sortBy(function(item){ return item.date })
     .reverse()
     .first(10)
     .value();
    callback(error, top);
  });
};
```
Let's add a commits function to ./lib/project/index.js. We start by defining a function called commits. We attempt to retrieve the project by calling the static function Project.findOne. If we get an error, we return the error. If the project does not exist, we return a null value. If we find the project, we create a GithubRepo module and initialize it with a token and a user and assign it to git. We then call the git.commits function and pass a list of repositories returning a response. If we get an error, we return an error. If we get a valid response, we return the commits.

```
Project.prototype.commits = function(id, callback) {
   ProjectSchema.findOne({_id: id}, function(error, project) {
     if (error) return callback(error, null);
     if (project == null) return callback(null, null);
    var git = new GitHubRepo(project.token, project.user);
     git.commits(project.repositories, function(error, response){
      if (error) return callback(error, null);
      return callback(null, response);
    });
  });
};
```
Let's add a new route commits to ./lib/routes/github.js. We attempt to retrieve the commits by calling Project.commits. If we get an error we return 500 Internal Server Error. If no commits are returned we return a 404 Not Found. If we receive commits we return a 200 OK response with the commits:

```
exports.commits = function(req, res) {
   logger.info('Request.' + req.url);
```

```
 Project.commits(req.params.id, function(error, commits) {
     if (error) return res.json(500, 'Internal Server Error');
     if (commits == null) return res.json(404, 'Not Found');
    return res.json(200, commits);
  });
};
```
Now, add the following route to ./lib/express/index.js:

```
app.get('/project/:id/commits', github.commits);
```
#### **Feature: List issues**

```
As a vision user
I want to see a list of multiple repository issues in real time
So that I can review and fix issues
```
Let's add a test to ./test/project.js for our List issues feature. This resource will GET all projects from the route  $\text{project}/:id/$  issues and return a 200 OK response:

```
describe('when requesting an available resource 
   /project/:id/issues', function(){
  it('should respond with 200', function(done){
     this.timeout(5000);
     request(app)
     .get('/project/' + id + '/issues')
     .expect('Content-Type', /json/)
     .expect(200)
     .end(function (err, res) {
       var issue = _.first(JSON.parse(res.text))
      assert( .has(issue, 'title'));
      assert( .has(issue, 'state'));
       assert(_.has(issue, 'updated_at'));
       assert(_.has(issue, 'login'));
      assert( .has(issue, 'avatar url'));
       assert(_.has(issue, 'ago'));
       assert(_.has(issue, 'repository'));
      done();
     });
  });
});
```
*Building a Web API*

Let's implement the feature List issues and add it to our new GitHubRepo module ./lib/github/index.js. We start by defining our function issues which takes a list of repos. We use async.each to loop though all repositories.

We then call github.repos.repoIssues and we pass our GitHub user and repo, calling the callback if github.repos.repoIssues() returns an error. If we get a valid response we use the map function to create a new array of items using underscore pick function to select four attributes, including id, title, state, and updated\_at. If the item has a user, we use underscores extend function and add the users login and avatar url. We then return the items to the main function via callback and use the underscore sort function to sort the items by date. We then select the top 10 issues and return the issues via callback.

```
GitHubRepo.prototype.issues = function(repos, callback) {
  var me = this:
  var items = [];
   async.each(repos, function(repo, callback) {
     me.github.issues.repoIssues({ user: me.user, 
       repo: repo }, function(error, response) {
       if (error) return callback();
       if (response == null) return callback();
      var repoItems = response.map(function(model) {
         var item = _.pick(model, ['title', 'state', 
          'updated at']);
        if (model.user) .extend(item, .pick(model.user,
           ['login', 'avatar url']));
        item.ago = moment(item.updated at).fromNow();
         item.repository = repo;
         return item;
       });
      items = _.union(items, repoItems);
       callback(null, items );
     });
   }
   , function(error) {
    var top = \ldotschain(items)
     .sortBy(function(item){ return item.updated_at; })
     .reverse()
     .first(10)
     .value();
```

```
 callback(error, top);
   });
};
```
Let's add an issues function to ./lib/project/index.js. We start by defining a function called issues. We attempt to retrieve the project by calling the static function Project.findOne. If we get an error, we return the error. If the project does not exist, we return a null value. If we find the project, we create a GitHubRepo module and initialize it with a token and a user, and assign it to git. We then call  $\det$ , issues, passing a list of repositories, returning a response. If we get an error, we return an error and if we get a valid response, we return the issues and a 200 OK response:

```
exports.issues = function(req, res){
   logger.info('Request.' + req.url);
   Project.findOne({_id: req.params.id}, function(error, project) {
     if (error) return res.json(500, 'Internal Server Error');
     if (project == null) return res.json(404, 'Page Not Found');
    var git = new GitHubRepo(project.token, project.user);
     git.issues(project.repositories, function(error, response){
      if (error) return res.json(500, 'Internal Server Error');
       return res.json(200, response);
     });
  });
};
```
Let's add a new route, issues, to ./lib/routes/github.js. We attempt to retrieve the issues by calling Project.issues. If we get an error we return 500 Internal Server Error. If no issues are returned we return a 404 Not Found response, and if we receive issues we return a 200 OK response with the issues:

```
exports.issues = function(req, res) {
   logger.info('Request.' + req.url);
  Project.issues(req.params.id, function(error, issues) {
     if (error) return res.json(500, 'Internal Server Error');
    if (issues == null) return res.json(404, 'Not Found');
     return res.json(200, issues);
  });
};
```
Now, add the following route to ./lib/express/index.js:

```
app.get('/project/:id/issues', github.issues);
```
*Building a Web API*

## **Validating parameters with param middleware**

You will have noticed that we have repeated the id validation in each of our routes. Let's improve things using app.params.

Here is the offending line of code that simply checks to see if our id is a valid MongoDB id:

```
if (\text{req.params.id.match}()^{\wedge} [0-9a-fA-F]{24}\/) == null)
   return res.json(400, 'Bad Request');
```
Let's add a middleware to handle this ./lib/middleware/id.js. We define a validate function that takes four parameters, with the last being the value of id. We then validate the id parameter, returning a 400 Bad Request, if it's invalid. We then call next (), which calls the next middleware in our Express stack:

```
exports.validate = function(req, res, next, id) {
  if (id.\text{match}(\wedge') [0-9a-fA-F] \{24\}\xi) == null)
   return res.json(400, 'Bad Request');
   next();
}
```
Now we can use this id middleware in our Express server. Let's include the param middleware and add this line before the first route so that it applies to all of our routes: ./lib/express/index.js:

```
, id = require('../middleware/id')
..
app.param('id', id.validate);
```
We can now edit our two route modules ./lib/routes/project.js and ./lib/ routes/github.js, and remove the offending line of code. The id param will now handle this for all routes.

## **Route improvements**

We now have quite a few routes required in our Express server; let's clean this up. A common pattern in node. js is to include an index file that returns all files in its current directory. We will use require-directory to do this for us:

```
npm install require-directory –save
```
Let's create a new module ./lib/routes/index.js. with the following code:

```
var requireDirectory = require('require-directory');
module.exports = requireDirectory(module, dirname, ignore);
```

```
\overline{\phantom{a}} [ 42 ] \overline{\phantom{a}}
```
Now, all routes in the ./lib/routes/ folder will be exposed under a single variable, routes:

```
 var express = require('express')
   , http = require('http')
   , config = require('../configuration')
  , db = require('../db') , routes = require('../routes')
   , notFound = require('../middleware/notFound')
   , id = require('../middleware/id')
  , app = express();
app.use(express.bodyParser());
app.set('port', config.get('express:port'));
app.use(express.logger({ immediate: true, format: 'dev' }));
app.param('id', id.validate);
app.get('/heartbeat', routes.heartbeat.index);
app.get('/project/:id', routes.project.get);
app.get('/project', routes.project.all);
app.post('/project', routes.project.post);
app.put('/project/:id', routes.project.put);
app.del('/project/:id', routes.project.del);
app.get('/project/:id/repos', routes.github.repos);
app.get('/project/:id/commits', routes.github.commits);
app.get('/project/:id/issues', routes.github.issues);
app.use(notFound.index);
http.createServer(app).listen(app.get('port'));
module.exports = app;
```
## **Summary**

We have now completed our Web API. We have implemented a basic MongoDB provider; we are using Mongoose to give us a bit of schema support. We have also made a small improvement to our Express server, cleaning up the routes.

In the next chapter, we will consume this API when we build our client.

# $3\overline{3}$ **Templating**

We have our Web API in place, so let's turn our attention to the client. In this chapter, we will consume our Web API and present our data using a mixture of both serverside and client-side templating. We will serve a./views/index.html masterpage file from the server with Express and use consolidate.js and handlebars.js for templating. On the client side we will use backbone. js and precompiled handlebars templates served directly out of the ./public folder.

## **Server-side templating**

Up until now our Express server has only served JSON; let's install a couple of modules that will assist us in serving HTML.

consolidate.js is a template engine consolidation library that was created to map all of Node's popular templating engines to the Express convention for templating, allowing them to work within Express:

```
npm install consolidate --save
```
handlebars.js is an extension to the mustache templating language. Handlebars is a logic-less templating language that keeps view and code separated:

```
npm install handlebars --save
```
In order to be able to serve our handlebar templates, we will have to make some changes to our Express server. Let's change the default template engine to handlebars by setting the app.engine:

```
app.engine('html', cons.handlebars);
```
*Templating*

Now register html as our view file extension. If we did not set this, we would need to name our view index.hbs instead of index.html, with .hbs being the extension for handlebars templates.

```
app.set('view engine', 'html');
```
Let's create our single page application view; this will be served by our Express server:

```
./views/index.html
```
Next we define the location of our views folder and the location of our static files folder; it is here that we will store components, for example, CSS and JavaScript files.

```
app.set('views', 'views');
app.use(express.static('public'));
app.use(express.static('public/components'));
```
Now create a folder called public and add the following directory structure, so that static resources are served with the subdirectory as prefix, for example, vision/vision.css.

```
./public
./public/components
./public/components/vision
```
#### **Feature: Master Page**

```
As a vision user
I want the vision application served as a single page
So that I can spend less time waiting for page loads
```
Let's add a test to ./test/home.js for our feature Master Page. This resource will GET our master page from route ./ and return a 200 OK response. The Content-Type of the response should be HTML:

```
var app = require('../app') , request = require('supertest');
describe('vision master page', function(){
   describe('when requesting resource /', function(){
     it('should respond with view', function(done){
       request(app)
        .get('/') .expect('Content-Type', /html/)
```

```
 .expect(200, done)
     });
   });
});
```
Let's implement our Master Page feature. Let's create a new module that exposes a route ./lib/routes/home.js and add a new index function. We start by defining a route called index. We create a view model with meta information for a page and then render the view passing the view model:

```
exports.index = function(req, res) {
 var model = \{ title: 'vision.',
     description: 'a project based dashboard for github',
     author: 'airasoul',
     user: 'Andrew Keig'
  };
  res.render('index', model);
};
```
Let's add a new route to our Express server ./lib/express/index.js:

```
app.get('/', routes.home.index);
```
## **Package management with Bower**

We will now install the various components that make up our client, namely Handlebars.js, Backbone.js, and Twitter Bootstrap Version 2 using **Bower**.

Bower is a package manager for the web. A Bower package can contain assets of different types, such as CSS, JavaScript, and images. Let's install Bower globally with the following command:

```
npm install -g bower
```
{

In Bower, dependencies are listed in a bower.json file, similar to Node's package. json. Let's create a ./bower.json file and define our client-side dependencies:

```
 "name": "vision",
 "version": "0.0.1",
 "dependencies": {
   "json2": "*",
   "jquery": "*",
   "underscore": "*",
```
*Templating*

```
 "backbone": "*",
     "handlebars": "*",
     "bootstrap": "2.3.2"
   }
}
```
Now create the following Bower configuration file ./.bowerrc, which allows us to define our target directory and the name of our bower.json file:

```
{
     "directory": "public/components",
     "json": "bower.json"
}
```
Run the following command to install all of the dependencies listed in our bower.json file:

#### **bower install**

Twitter Bootstrap's assets are stored in the folder specified in the path in the following snippet, so let's add a static middleware to override our Express server. This will keep our paths consistent on the client:

```
app.use('/bootstrap', express.
   static('public/components/bootstrap/docs/assets/css'));
```
#### **Templates**

Our master page contains the following sections. In order to facilitate a client-side templating model using backbone.js, we will split up our master page into templates.

Let's create a new folder called ./templates and add the following files:

```
./templates
  projects.hbs
  project-form.hbs
  repositories.hbs
  commits.hbs
   issues.hbs
```
In order to avoid compiling the templates on demand, let's install the grunt task grunt-contrib-handlebars, which will precompile our handlebar templates:

```
npm install grunt-contrib-handlebars --save-dev
```
We outline the grunt configuration for our handlebars compilation in the following code; it simply takes as input a template location templates/\*.hbs and compiles these templates into a single JavaScript file and stores it at public/components/ vision/templates.js.

```
grunt.loadNpmTasks('grunt-contrib-handlebars');
```

```
handlebars: {
   compile: {
     options: {
       namespace: "visiontemplates"
     },
     files: {
       "public/components/vision/templates.js": ["templates/*.hbs"]
     }
   }
},
```
We complete this section by taking a look at the master page template . /views/ index.html. The body contains the following areas: a header, which includes either a login button or a logout button with a welcome message, a project-list form, repository-list, commit-list, and issue-list.

```
\{\{\text{#if user}\}\}\ <p class="navbar-text">welcome {{user}},
         <a href="/logout" class="navbar-link">
           click here to sign out</a>
        \langle/p>
  \{\{else\}\} <a href="/auth/github">
          <img src="/vision/github.png" id='login'>
          </a>
      \{\{\big/{\tt if}\}\}\{ \{\text{fit user}\}\}\ <div class="span3">
            <h2>Projects</h2>
            <ul id="projects-list" class="nav nav-list"></ul>
            <br/><a id="showForm" class="btn btn-large btn-block btn-
primary" href="#add">Add project</a>
       </div>
        <div class="span3">
          <h2>Repositories</h2>
          <ul id="repository-list" class="nav inline nav-list"></ul>
```

```
 </div>
 <div class="span3">
   <h2>Commits</h2>
   <ul id="commits-list" class="media-list"></ul>
 </div>
 <div class="span3">
   <h2>Issues</h2>
   <ul id="issues-list" class="media-list"></ul>
 </div>
\{\{else\}\} <div class="span12">
     <div class="hero-unit">
       <h1>vision</h1>
       <lead>a real-time multiple repository dashboard for 
         GitHub issues and commits</lead>
      <p><small>In order to use vision; please login to
        a valid GitHub Account</small></p>
     </div>
   </div>
\{ / i \pounds \}
```
## **Client-side development with Backbone.js**

Backbone.js is a lightweight and very flexible **JavaScript Model View** (**MV\***) framework that simplifies the building of complex JavaScript applications. It includes some very basic primitives that allow us to decouple our client's model and logic from its view. Backbone supports a **RESTful JSON** interface that ties models/ collections to a RESTful API. Further information on Backbone.js can be found at http://backbonejs.org.

# **Feature: List projects**

Let's build the client for our feature List projects. Each item in the list consists of a project name and an edit and delete button. Clicking on the name will display a list of repositories; clicking on **edit** will display an inline form populated with the models' data, and clicking on **delete** will delete the item from our database. We will return to hook up these three functions later. For now, we will simply display a project list.

What follows is an HTML template ./templates/projects.hbs for a project item; it contains a placeholder  $\{\{\id\}\}\$ , which will be replaced by our Backbone application:

```
<a href="#{{id}}" data-id="{{id}}">{{name}}</a>
<button class="delete btn btn-mini btn-primary list-btn">del 
</ button>
<button class="edit btn btn-mini btn-primary 
 list-btn spacer ">edit e</button>
```
Let's define a skeleton Backbone application with all of its pieces in place: ./public/ components/vision/vision.js. We start by defining the Vision namespace; we add to it an outer function called Application, that has a single method called start. Here we instantiate a router and call Backbone.history.start() in order to start the Backbone application. We then call router.navigate('index', true) and navigate to our home page. With this function in place, we instantiate new Vision.Application() and call start().

```
var Vision = Vision ||\{\};
Vision.Application = function(){
    this.start = function() {
         var router = new Vision.Router();
         Backbone.history.start();
         router.navigate('index', true);
     }
};
$(function(){
     var app = new Vision.Application();
     app.start();
});
```
Let's now create the application Router. Generally, Backbone applications only have one of these; a router is the entry point for our application.

First we add a function Router, which extends the Backbone Router type. We add a view for our list of projects called projectListView, and add a routes hash, which defines a single route. The entry point for our application is an empty route mapped to a method called index. The initialize or constructor method is called when the router is instantiated; from here we call a method project, which instantiates a ProjectListView. The index method, which matches the route as defined previously, renders our view by calling projectApplication.render().

```
Vision.Router = Backbone.Router.extend({
    projectListView : "",
```

```
Templating
```

```
 routes: {
         "" : "index",
     },
     initialize : function(){
       this.project();
     },
     project : function(){
       this.projectListView = new Vision.ProjectListView();
     }, 
     index : function(){
         this.projectListView.render();
     }
});
```
Let's implement our Project model to support our view. We start by adding a function Project, which extends the Backbone Model type and includes a hash of default values for the two properties in our model. We override the idAttribute parameter in order to accommodate MongoDB identifiers. We will use the MongoDB \_id as our model identifier; by default Backbone will use id. This identifier will be appended to any request Backbone makes to the server, for example, when performing GET, POST, PUT, or DELETE. We already added the API for this model in *Chapter 2*, *Building a Web API*. The urlRoot parameter links this model to the web API route /project to return a project.

```
Vision.Project = Backbone.Model.extend({
     defaults: {
           id : ""
          , name: ""
     },
     idAttribute: "_id",
     urlRoot: '/project'
});
```
Let's implement a collection; ProjectList for our Project model. We add a function, ProjectList, that extends the Backbone Collection type and we specify model type as Vision. Project. We add a url method which returns our web API route /project to return a list of projects. The initialize method is called when the collection is instantiated; from here we do our initial fetch() to get our projects; thus calls the API /project.

```
Vision.ProjectList = Backbone.Collection.extend({
     model: Vision.Project,
```

```
 url: function () {
          return "/project/";
     },
     initialize: function() {
         this.fetch();
     }
});
```
Before we implement ProjectListView, let's create event aggregator; this will allow our views to trigger and bind named events that other views can respond to. We will need to do this in order for ProjectListView to inform RepositoryListView that it's time to display a RepositoryList.

Let's add an event aggregator function to the Backbone view prototype using the underscore.js extend method to mix in the Backbone event module into our views:

```
Backbone.View.prototype.event aggregator = .extend({},
  Backbone.Events);
```
Let's implement a view for our Project collection— ProjectListView. We start by defining a function ProjectListView which extends the Backbone View type, and add a Projects array for our project list. We assign a DOM element to el; an unordered list called projects-list. This is the element our view will be inserted into. Backbone will construct an empty div tag if you do not assign it to el.

The initialize method is called when the view is instantiated; here we instantiate a new ProjectList, passing our Projects array. We then call collection. on('add'), which upon fetching data from the API will call the add method. The add method instantiates ProjectView, passing to it a project model. We then append ProjectView to our DOM element via \$el and return the view.

```
Vision.ProjectListView = Backbone.View.extend({
     Projects: [],
     el: $("ul#projects-list"),
     initialize: function () {
       this.collection = new Vision.ProjectList(this.Projects);
       this.collection.on('add', this.add, this);
     },
     add: function (project) {
       var projectView = new Vision.ProjectView({
         model: project
       });
```
*Templating*

```
 this.$el.append(projectView.render().el);
       return projectView;
     }
});
```
We complete this section by implementing a view for a single project- $\text{ProjectView}$ . We start by defining a function ProjectView, which extends the Backbone View type, and add a tagName and assign 1 i to it. This tag will be wrapped around our project view; our DOM element is a ul tag.

We then include viewTemplate and assign our precompiled handlebars template to it. Although the templates are compiled to a single file  $-$ . /vision/templates. js— we still refer to the template by name; templates/projects.hbs. The render method renders the view; we pass the project model to our viewTemplate, which is then added via \$el to our DOM element and we return the view:

```
Vision.ProjectView = Backbone.View.extend({
     tagName: "li",
     viewTemplate: 
       visiontemplates["templates/projects.hbs"],
     render: function () {
         var project = this.viewTemplate(this.model.toJSON());
         this.$el.html(project);
         return this;
     }
});
```
If you go into MongoDB and add the following record to the projects collection in the vision database, when visiting the Vision application in a browser you can see this record in the project list view:

```
{
     "_id" : ObjectId("525c61bcb89855fc09000018"),
     "created" : ISODate("2013-10-17T22:58:37Z"),
     "name" : "test name",
     "token" : "#TOKEN#",
     "user" : "#USER#"
}
```
#### **Feature: List repositories**

Let's build the client for our feature List repositories. Each item in the list consists of a repository name, a short description, and a checkbox; which allows us to add or remove the repository from the project.

What follows is an HTML template ./templates/repositories.hbs for a repository item:

```
\langleli>
   <label class="checkbox inline">
   <input id="{{id}}" type="checkbox" {{enabled}} value="{{name}}"><h4 
class="media-heading repoItem">{{name}}</h4>
  <small>{{description}}</small>
   </label>
\langle/li>
```
Let's add a Repository model. We add a function Repository that extends the Backbone Model type and add a hash of default values for the four properties in our model. The enabled property signifies that a repository is included in the selected project.

```
Vision.Repository = Backbone.Model.extend({
     defaults: {
           id : ""
          , name: ""
          , description: ""
          , enabled: ""
     }
});
```
Let's implement a collection for our Repository model. We start by defining a function RepositoryList, which extends the Backbone Collection type. We add the projectId of the selected project, and set the model type as Vision. Repository. We then add a url method and use the web API route  $/$ project $/$ :id $/$ repos to get a list of repositories for a project.

The initialize method is called when the collection is instantiated; from here, we assign the selected projectId. The parse method is called when a fetch is performed and will parse the response; here we assign our MongoDB \_id to the response.id.

```
Vision.RepositoryList = Backbone.Collection.extend({
     projectId: '',
     model: Vision.Repository,
     url : function() {
      return '/project/' + this.projectId + '/repos';
     },
     initialize: function(items, item) {
        this.projectId = item.projectId;
     },
```

```
- [ 55 ] -
```
[www.allitebooks.com](http://www.allitebooks.org)

*Templating*

```
 parse: function( response ) {
        response.id = response. id;
         return response;
     }
});
```
We now implement a view for a single repository. We add a function, RepositoryView, that extends the Backbone View type and add a tagName and assign li to it. This tag will be wrapped around our RepositoryView function; our DOM element is a ul tag. We include a viewTemplate function and assign our precompiled handlebars template templates/repositories.hbs to it. The render method renders the view; we pass the repository model to our viewTemplate function, which is then added via \$el to our DOM element, and we return the view.

```
Vision.RepositoryView = Backbone.View.extend({
     tagName: "li",
     viewTemplate: visiontemplates["templates/repositories.hbs"],
     render: function () {
         this.$el.html(this.viewTemplate(this.model.toJSON()));
         return this;
     }
});
```
Let's implement a view for our RepositoryList called RepositoryListView. We start by defining a function, RepositoryListView, that extends the Backbone View type and adds a Repositories array for our repository list. We add an initialize method; if projectId is empty we return. A valid projectId results in rendering the view; first, we clear the DOM element, and we then assign a new RepositoryList function to the views collection. We initialize the list with our Repositories array and our projectId, we then call fetch in our collection, and then we call render for a successful fetch.

The render method uses underscore to loop through the repository collection called collection.models, calling add(item) for each project. We include an add method that instantiates a RepositoryView function, passing to it a repository model. We then append a rendered RepositoryView to our DOM element via \$el and return the view.

```
Vision.RepositoryListView = Backbone.View.extend({
     Repositories: [],
     initialize: function (args) {
       if (!args.projectId) return;
      var me = this;
```

```
 this.$el.html('');
       this.collection = new 
         Vision.RepositoryList(this.Repositories, {
           projectId : args.projectId
         });
         this.collection.fetch({success: function(){
           me.render();
         }});
     },
     render: function () {
       _.each(this.collection.models, function (item) {
        this.add(item);
      \}, this);
     },
     add: function (item) {
       var repositoryView = new Vision.RepositoryView({
         model: item
       });
       this.$el.append(repositoryView.render(this.editMode).el);
       return repositoryView;
     }
});
```
Let's make a few changes to our ProjectView and add a click event when selecting a project. We start by defining an events hash with a single event called click a, that calls the repository method. The repository method grabs projectId from our model and then calls the trigger method on event aggregator for the event repository:join, passing projectId. We will listen to this event on ProjectListView.

```
 events: {
   "click a" : "repository"
 },
 repository: function() {
 var data = \{ projectId: this.model.toJSON()._id \}this.event aggregator.trigger('repository:join', data);
 },
```
*Templating*

Let's hook up the other side of the previous event and add an event binder to ProjectListView. We add an event\_aggregator.bind statement to our initialize method, binding the event repository:join to the repository method. The repository method triggers a join event on the router.

```
 initialize: function () {
  this.event_aggregator.on('repository:join', 
     this.repository, this);
     this.collection = new Vision.ProjectList(this.Projects);
     this.render();
 },
 repository: function(args){
  this.trigger('join', args);
 },
```
Let's complete the picture and change router to listen to the join event. We add a repositoryListView function to the router and add a listenTo event to the initialize method that calls the join method. The join method calls repository, which instantiates the RepositoryListView function, passing projectId.

```
repositoryListView:'',
initialize : function(){
   this.project();
   this.listenTo(this.projectListView , 'join', this.join);
},
join : function(args){
   this.repository(args);
},
repository : function(args){
   this.repositoryListView =
     new Vision.RepositoryListView({ el: 'ul#repository-list', 
       projectId: args.projectId });
},
```
Now, when you click on a project item's name in ProjectView, RepositoryListView is displayed.

## **Feature: Create a project**

Let's add a project form for our feature Create a project. It consists of a large **Add project** button, a text box for our project name, and save and cancel buttons. Clicking on **save** will POST the project to our Express server, whereas, clicking on **cancel** closes the form.

What follows is an HTML template ./templates/project-form.hbs for a repository item:

```
<form class="form-inline">
  <ul class="errors help"></ul>
  <label>name</label>
  <input class="name" placeholder="project name" 
    required="required" value="{{name}}" autofocus />
  <br/>khton class="cancel btn btn-mini btn-primary form-
    btn">cancel</button>
   <button class="save btn btn-mini btn-primary form-btn form-
     spacer">save</button>
</form>
```
Let's make a few changes to router and wire up a route to our Add Project button. routes now includes a route called add, which calls a method called add. We include an add method that calls projectListView.showForm(), rendering our form:

```
 routes: {
       "" : "index",
       "add" : "add"
     },
     add : function(){
       this.projectListView.showForm();
 }
```
Let's make some changes to projectListView and modify the initialize method. We bind this view to the reset, add, and remove events of the collection. We also add a showForm method as called in the preceding code. The method renders a project form by calling this.add(), passing new Vision.Project(), and calling add() on the view returned.

```
initialize: function () {
   this.event_aggregator.on('repository:join', this.repository, 
     this);
   this.collection = new Vision.ProjectList(this.Projects);
   this.collection.on('reset', this.render, this);
   this.collection.on('add', this.add, this);
   this.collection.on('remove', this.remove, this);
```
*Templating*

```
},
showForm: function () {
  this.add(new Vision.Project()).add();
}
```
Let's add some validation to our Project model so we can validate form input for our project. We add a validate method to our Project model and validate our Project model's name. If validation fails, we return an errors array containing error messages. We are actually overriding the validate method. Backbone.js requires that you override the validate method with your custom validation logic. By default, the method validate is also called as part of a save call.

```
validate: function(attrs) {
   var errors = [];
   if (attrs.name === '') errors.push("Please enter a name");
   if (errors.length > 0) return errors;
}
```
Let's make some changes to projectView. We start by adding a new template called formTemplate, which displays a form for adding a new project. We add two new events to the events hash—a button save event and a button cancel event.

The cancel method, which responds to the cancel event, will get the current projectId from our model and check if the model.isNew. If it's new we simply remove the projectView from our projectListView. If its not new, we render our view and also render repositoryListView by calling repository. We then navigate to the index page using history.navigate.

The save method, which responds to the save event, grabs projectId from our model and the form data. We then call model.isValid, which calls the validate method in our project model. Any error returned results in calling formError. If the model is valid, we go off and get our selected repositories and assign this to our form. We then attempt to save the form as Project with a call to model. save. Any error returned results in calling formError. A successful save enables us to render the project in ProjectListView. We also render RepositoryListView by calling repository. We then navigate to the index page using history.navigate.

```
formTemplate: visiontemplates["templates/project-form.hbs"],
events: {
     "click a" : "repository"
     "click button.save": "save",
     "click button.cancel": "cancel"
},
```

```
add: function () {
     this.$el.html(this.formTemplate(this.model.toJSON()));
     this.repository();
},
cancel: function () {
    var projectId = this.model.toJSON(). id;
     if (this.model.isNew()) {
       this.remove();
     } else {
       this.render();
       this.repository();
     }
     Backbone.history.navigate('index', true);
},
   save: function (e) {
     e.preventDefault();
     var me = this
    , formData = \{\} , projectId = this.model.toJSON()._id;
     $(e.target).closest("form")
     .find(":input").not("button")
     .each(function () {
       formData[$(this).attr("class")] = $(this).val();
     });
     if (!this.model.isValid()) {
       me.formError(me.model, me.model.validationError, e);
     } else {
       formData.repositories = $('#repository-list')
       .find("input:checkbox:checked")
       .map(function(){
       return $(this).val();
     }).get();
   }
   this.model.save(formData, {
     error: function(model, response) {
       me.formError(model, response, e);
```

```
Templating
```

```
 },
     success: function(model, response) {
       me.render();
       me.repository();
       Backbone.history.navigate('index', true);
     }
  });
},
formError: function(model, errors, e) {
  $(e.target).closest('form').find('.errors').html('');
  _.each(errors, function (error) {
     $(e.target).closest('form').find('.errors')
     .append('<li>' + error + '</li>')
  });
}
```
You will now be able to complete the form and add a new project.

# **Feature: Edit a project**

Let's add an edit project form for our feature Edit a project. It consists of a text box for the project name a save and cancel button. Clicking on **save** will PUT the project to our Express server; clicking on **cancel** closes the form. We will use the same handlebars template we used for adding a project. In order to make RepositoryListView editable, we will need to introduce the concept of an edit state. We have called editMode.

Let's make some changes to projectView. We start by adding a new event edit to the events hash, which calls an edit function. We change our repository method by passing a new arg.editMode to event\_aggregator, which will inform our RepositoryListView that it is in edit mode.

The edit method, which displays our project formTemplate, populated with our project model data calls the repository method with editMode set to false, informing RepositoryListView that it is in edit mode. Finally, we update our add, cancel, and save methods; calls in these methods to the repository method should pass {editMode:false}.

```
 Events: {
 ...
        "click button.edit": "edit"
    },
```

```
 repository: function(args) {
  var data = \{ projectId: this.model.toJSON(). id, editMode:
     args.editMode || false }
   ...
 },
 edit: function () {
 var model = this.model.toJSON();
   this.$el.html(this.formTemplate(model));
   this.repository({editMode:true});
 },
```
Let's make some changes to RepositoryListView. The initialize method will now either enable or disable the form checkboxes based on editMode when collection.fetch makes a successful request. The enableForm function removes the disabled tag from our RepositoryListView checkbox list. The disableForm function adds the disabled tag to our RepositoryListView checkbox list.

```
 initialize: function (args) {
   ...
   this.collection.fetch({ success: function(){
     me.render();
     (args.editMode) ? me.enableForm() : me.disableForm();
   }});
 },
 enableForm: function(){
   this.$el.find("input:checkbox").remove('disabled');
 },
 disableForm: function(){
   this.$el.find("input:checkbox").attr('disabled', 
     'disabled');
 }
```
Now you will be able to edit your existing projects.

*Templating*

## **Feature: Delete a project**

Let's add a **delete** button to our form for the feature Delete a project.

Let's make a change to ProjectView and add a new event to the events hash, called delete, which calls the delete method. We add a delete method, which destroys the model and removes ProjectView. We then call repository, removing RepositoryListView.

```
 events: {
   ...
   "click button.delete": "delete",
 },
 delete: function () {
   this.model.destroy();
   this.remove();
   this.repository({editMode:false});
 },
```
Let's make a change to ProjectListView and add a collection event handler to initialize. The event handler calls the remove method when an item is removed. The remove method grabs the model's attributes and searches the Projects collection, removing the item when finding it.

```
 initialize: function () {
   ...
   this.collection.on("remove", this.remove, this);
 },
 remove: function (removedModel) {
  var removed = removedModel.attributes;
   _.each(this.Projects, function (project) {
     if (_.isEqual(project, removed)) {
       this.Projects.splice(_.indexOf(projects, project), 1);
     }
   });
 },
```
You will now be able to delete a project by clicking on the delete button.

## **Feature: List commits**

Let's add a list of commits for the feature List Commits. Each item in the list consists of a commit message, project name, a date, and the committer's username. The following is a HTML template ./templates/commits.hbs for a commit item:

```
 <a class="pull-left" href="#">
   <img class="media-object" src="{{avatar_url}}" 
      style="width:64px; height:64px">
 </a>
 <div class="media-body">
   <h4 class="media-heading">{{message}}</h4>
  <small>{{repository}}</small>
  \langle {\text{small}} \rangle {\{ { \text{ago}} \}} \langle {\text{small}} \rangle<br><b>br</b>/<br><b>small</b> <math>\left\{ \log_{in} \right\} \right\} <br><b>small</b> </div>
```
Let's implement our Commit model. We define a function, Commit, which extends the Backbone Model type, and we include a hash of default values for the properties in our model.

```
Vision.Commit = Backbone.Model.extend({
     defaults: {
       date : '',
       ago: '',
      message : '',
       login : '',
       avatar_url : ''
     }
});
```
Let's implement a collection, CommitList, for our Commit model. We define a function, CommitList, which extends the Backbone Collection type. We specify the model type as Vision.Commit. We add a url method that uses the web API route /project/:id/commits to return a list of commits. The initialize method is called when the collection is instantiated; from here we assign  $projectId$ . The parse method is called when a fetch is performed and will parse the response. Here we assign our MongoDB \_id to response.id.

```
Vision.CommitList = Backbone.Collection.extend({
     projectId: '',
     model: Vision.Commit,
     url : function() {
       return '/project/' + this.projectId + '/commits';
```
*Templating*

```
 },
     initialize: function(items, item) {
       this.projectId = item.projectId;
     },
     parse: function( response ) {
      response.id = response. id;
       return response;
     }
});
```
Let's implement a view for our Commit collection. We define a function, CommitListView, which extends the Backbone View type, and adds a Commits array for our commits list. The initialize method is called when the view is instantiated; from here we call create and instantiate a new CommitList, passing our Commits array. We call refresh ,which loops through the Commits collection rendering the view with a call to render. The render method uses underscore to loop through the Commits collection called collection.models by calling add(item) for each commit. The method add instantiates CommitView, passing to it a Commit model, it then appends a rendered CommitView to the DOM element via \$el and returns the view.

```
Vision.CommitListView = Backbone.View.extend({
   Commits: [],
   initialize: function (args) {
     if (!args.projectId) return;
    this. Commits = args. commits || [];
     this.$el.html('');
     this.create(args);
     this.refresh();
   },
   refresh: function(){
     var me = this;
     if (!this.Commits.length) {
       this.collection.fetch({ success: function(){
         me.render();
       }});
     }
   },
   create: function(args) {
```

```
 this.collection = new Vision.CommitList(this.Commits, 
       { projectId : args.projectId });
     this.render();
   },
  render: function () {
     _.each(this.collection.models, function (item) {
       this.add(item);
    \}, this);
   },
   add: function (item) {
     var commitView = new Vision.CommitView({ model: item });
     this.$el.append(commitView.render().el);
     return commitView;
  }
});
```
We continue by adding a view for a single commit item. We define a function, CommitView, which extends the Backbone View type, and add a tagName and assign li to it. This tag will be wrapped around our commit view; our DOM element is a ul tag. We include viewTemplate and assign our precompiled handlebars template ./templates/commits.hbs to it. The render method renders the view; we pass the commit model to our viewTemplate, which is then added via \$el to our DOM element and we return the view.

```
Vision.CommitView = Backbone.View.extend({
     tagName: 'li',
     className: 'media',
     viewTemplate: visiontemplates['templates/commits.hbs'],
     render: function () {
      this.$el.html(this.viewTemplate(this.model.toJSON()));
       return this;
     }
});
```
Let's complete the picture and change our router; we add a CommitListView to the router and call commits inside the join method. The commits method instantiates a CommitListView passing the current projectId and a list of commits.

```
CommitListView:'',
join : function(args){
```

```
Templating
```

```
 this.repository(args);
   this.commits(args);
},
commits : function(args){
   this.commitListView = 
     new Vision.CommitListView({ el: 'ul#commits-list', 
       projectId: args.projectId, commits : args.commits});
},
```
Vision will now display a list of commits when selecting a project.

## **Feature: List issues**

Let's build our issues list. Each item in the list simply consists of an issue title, project name, a date, the issuer's username, and its status.

What follows is an HTML template ./templates/issues.hbs for a issues item:

```
<a class="pull-left" href="#">
   <img class="media-object" src="{{avatar_url}}"
     style="width:64px; height:64px">
</a>
<div class="media-body">
   <h4 class="media-heading">{{title}}</h4>
  <small>{{repository}}</small>
  \langle {\text{small}} \rangle { \{ {\text{ago}} \} } \langle {\text{small}} \rangle<br/>\/>\lefty \small>{\login}},<br/>\b>{\state}}</b></small>
</div>
```
Let's implement our Issue model; we define a function Issue, which extends the Backbone Model type, and includes a hash of default values for the properties in our model.

```
Vision.Issue = Backbone.Model.extend({
   defaults: {
     title : '',
     state : '',
     date : '',
     ago: '',
     login : '',
     avatar_url : ''
   }
});
```
Let's implement a collection called IssueList for our Issue model. We define a function, IssueList, which extends the Backbone Collection type, and specifies the model type as Vision.Issue. We add a url method that uses the web API route /project/:id/issues to return a list of issues. The initialize method is called when the collection is instantiated; from here we assign the selected projectId. The parse method is called when a fetch is performed and will parse the response; here we assign our MongoDB \_id to the response.id.

```
Vision.IssueList = Backbone.Collection.extend(\{ projectId: '',
   model: Vision.Issue,
   url : function() {
     return '/project/' + this.projectId + '/issues';
   },
   initialize: function(items, item) {
    this.projectId = item.projectId;
   },
   parse: function( response ) {
     response.id = response._id;
     return response;
   }
});
```
Let's implement a view for our Issue collection. We define a function,

IssueListView, which extends the Backbone View type, and add an Issues array for our issue list. The initialize method is called when the view is instantiated; from here we call create and instantiate a new IssueList, passing our Issues array. We then call refresh, which loops through the Issues collection, rendering the view with a call to render. The render method uses underscore to loop through the Issues collection called collection.models; and calls add(item)for each issue. The method add instantiates IssueView, passing to it an Issue model. We then append a rendered IssueView to our DOM element via \$el and return the view.

```
Vision.IssueListView = Backbone.View.extend({
   Issues: [],
   initialize: function (args) {
     if (!args.projectId) return;
    this. Issues = args.issues || [];
     this.$el.html('');
     this.create(args);
     this.refresh();
```
*Templating*

},

```
 create: function(args) {
     this.collection = new Vision.IssueList(this.Issues, 
       { projectId : args.projectId });
     this.render();
  },
  refresh: function(){
    var me = this;
     if (!this.Issues.length) {
       this.collection.fetch({ success: function(){
         me.render();
       }});
     }
  },
  render: function () {
     _.each(this.collection.models, function (item) {
       this.add(item);
     }, this);
  },
  add: function (item) {
     var issueView = new Vision.IssueView({ model: item });
     this.$el.append(issueView.render().el);
     return issueView;
  }
});
```
We continue by adding a view for a single issue. We define a function, IssueView, which extends the Backbone View type, and add a tagName and assign 1i to it; this tag will be wrapped around our IssueView function. Our DOM element is a ul tag. We include a viewTemplate and assign our precompiled handlebars template templates/issues.hbs to it. The render method renders the view; we pass the issue model to viewTemplate which is then added via \$el to our DOM element and we return the view.

```
Vision.IssueView = Backbone.View.extend({
   tagName: 'li',
   className: 'media',
   viewTemplate: visiontemplates['templates/issues.hbs'],
```

```
 render: function () {
    this.$el.html(this.viewTemplate(this.model.toJSON()));
     return this;
   }
});
```
Let's complete the picture and change our router; we add a issueListView to the router and call issues inside the join method. The issues method instantiates IssueListView, passing projectId and a list of issues.

```
issueListView:'',
join : function(args){
    this.repository(args);
     this.issues(args);
     this.commits(args);
},
issues : function(args){
    this.issueListView = new Vision.IssueListView({ el: '
       ul#issues-list', projectId: args.projectId, issues
         : args.issues});
},
```
Vision will now display a list of issues when selecting a project.

## **Summary**

We have now completed the first part of our client. We have implemented a project list view that allows us to add, update, and remove projects. We have also implemented a repository list view that displays a list of repositories for our access token; these repositories can be assigned to the project. We also display a list of commits and issues for all repositories in our project. In the next chapter, we will display a real-time list of commits and issues using Socket.IO.

# $\overline{4}$ Real-time Communication

Our application is beginning to take shape. We have a list of projects and a form that allows us to add, delete, and update projects. We are also able to assign repositories to these projects, which allows us to view a list of issues/commits for all repositories in a project. This chapter will guide you through the next phase of our client setup: displaying a list of project repository commits and issues in real time using Redis and Socket.IO.

We would ideally like the application to continue working with Socket.IO/Redis switched off, leaving the application without a real-time element. We will attempt to implement these features with this in mind.

## **Caching data with Redis**

Redis is an extremely fast, open source, in-memory key value store. Redis has a useful Pub/Sub mechanism that we will use to push messages to a Socket.IO subscriber that will emit events to the client.

Visit this website in order to download and install Redis: http://redis.io/ download.

Once Redis is installed, you can start it with the following command:

#### **redis-server**

In order to start the Redis command-line interface, CLI issues the following command:

```
redis-cli
```
The following commands can be issued from the CLI:

- To monitor activity on Redis: **monitor**
- To clear the Redis store: **flushall**
- To view all the keys stored in Redis: **keys \***
- To get the value of a key:

**get <key>**

In order to use Redis in our application, install the node-redis client, as follows:

```
npm install redis --save
```
Let's configure our application to use Redis by updating the . /lib/config/\*.json config files with the following configuration:

```
 "redis": {
     "port": 6379
   , "host": "localhost"
 }
```
First, we create a simple module, Redis, that wraps up the Redis connection ./lib/cache/redis.js. We start by importing the redis module. We define a Redis module, which calls createClient in order to create a Redis client.

We pull in the Redis configuration data from the preceding:

```
var redis = require('redis')
, config = require('../configuration');
function Redis() {
   this.port = config.get("redis:port");
   this.host = config.get("redis:host");
   this.password = config.get("redis:password");
   this.client = redis.createClient(this.port, this.host);
   if (this.password) this.client.auth(this.password, 
    function() \{\}\;
}
module.exports = Redis;
```
Let's extend our Redis module and create a Publisher module that will publish messages using the Redis Pub/Sub feature, ./lib/cache/publisher/index.js. We start by importing our Redis module and use the util module to extend the Redis module with the Publisher module. We then define our Publisher module, which includes a save function, which saves an object as a string to Redis and a publish function, which publishes a message to Redis.

The Publisher module is defined as shown in the following code snippet:

```
var Redis = require('../../cache/redis')
  , util = require('util');util.inherits(Publisher, Redis);
function Publisher() {
   Redis.apply(this, arguments);
};
Redis.prototype.save = function(key, items) {
   this.client.set(key, JSON.stringify(items));
};
Redis.prototype.publish = function(key, items) {
   this.client.publish(key, JSON.stringify(items));
};
module.exports = Publisher;
```
Next, we extend our Redis module and create a Subscriber./lib/cache/ subscriber/index.js, which consumes published messages. We start by importing our Redis module and use the util module to extend the Redis module with the Subscriber module. We then define our Subscriber module, which includes a subscribe function. This allows the user to subscribe to messages on a key:

```
var Redis = require('../../cache/redis')
   , util = require('util');
util.inherits(Subscriber, Redis);
function Subscriber() {
   Redis.apply(this, arguments);
};
Subscriber.prototype.subscribe = function (key) {
   this.client.subscribe(key);
};
module.exports = Subscriber;
```
*Real-time Communication*

## **Populating Redis**

The ./lib/cache/populate.js script populates a Redis store with new commits/ issues using our preceding modules. We will demonstrate scheduling this script later in the chapter. We start by importing the Publisher module, and use util.inherits to extend the Publisher module with a Populate function, giving our Populate module the ability to publish messages.

We then define the Populate function and add a run function, that gets all projects from MongoDB. We use async.each to loop through each project, using the projects user and token to instantiate a GitHubRepo module. We then call git.commits, passing a list of repositories; the response returned is a sorted list of the 10 latest commits. We save the response to Redis using  $project.$  id as the key. We then publish the project.\_id and commits, via the publish function to activate a refresh. We then repeat the whole process for issues.

```
var async = require('async')
   , _ = require('underscore')
   , util = require('util')
  , db = require('../db') , Publisher = require('../cache/publisher')
   , GitHubRepo = require('../github')
   , Project = require('../models').model('Project');
util.inherits(Populate, Publisher);
function Populate() {
   Publisher.apply(this, arguments);
};
Populate.prototype.run = function(callback) {
  var me = this; Project.find({}, function(error, projects) {
     if (error) callback();
    if (projects == null) callback();
     async.each(projects, function(project, callback) {
       var git = new GitHubRepo(project.token, project.user);
       git.commits(project.repositories, function(error, commits) {
         if (error || !commits) callback();
        me.save('commits:' + project. id, commits);
        me.publish('commits', { projectId : project. id, commits :
           commits});
```

```
 git.issues(project.repositories, function(error, issues) {
           if (error || !issues) callback();
           me.save('issues' + project._id, issues);
          me.publish('issues', { projectId : project. id, issues :
             issues});
         });
       });
       callback(error);
     }
     function(error) {
       callback(error);
     });
   });
};
module.exports = Populate;
```
## **Socket.IO**

Socket.IO is a real-time application framework that allows for cross-browser, real-time communication between a browser and server.

The lack of browser and server support for the emerging WebSocket standard means we cannot easily achieve real-time communication across browsers. In order to achieve this, Socket.IO supports multiple transport protocols including WebSockets, long polling, XHR, and flashsockets, that function as a fallback mechanism for older browsers. Browsers that do not support WebSockets will simply fall back to a transport protocol they do support.

Socket.IO comes in two parts: a server-side module and a client-side script. Both parts need to be installed in order for our application to support bidirectional duplex communication. Let's install the server piece via NPM:

```
npm install socket.io --save
```
Let's configure our application to use Socket.IO by updating our ./config/\*.json config files with the following configuration:

```
"sockets": {
     "loglevel": 3
   , "pollingduration": 10
    , "browserclientminification" : false
   , "browserclientetag" : false
    , "browserclientgzip" : false
   }
```
#### *Real-time Communication*

The next step is to wire up Socket.IO to Express. Let's create and configure a typical Socket.IO server: ./lib/socket/index.js. We define our Socket module, which accepts a single argument: server. We require the socket.io module and create a new Socket.IO server, passing our Express-enabled HTTP server to it. We then configure our Socket.IO server by setting sensible values for log level, transports, and polling duration, as defined previously in our config files, and return the Socket.IO server.

```
var config = require('../configuration');
function Socket(server) {
     var socketio = require('socket.io').listen(server);
     if (config.get('sockets:browserclientminification'))
       socketio.enable('browser client minification');
     if (config.get('sockets:browserclientetag'))
       socketio.enable('browser client etag');
     if (config.get('sockets:browserclientgzip'))
       socketio.enable('browser client gzip');
     socketio.set("polling duration",
       config.get('sockets:pollingduration'));
     socketio.set('log level', config.get('sockets:loglevel'));
     socketio.set('transports', [
         'websocket'
         , 'flashsocket'
         , 'htmlfile'
         , 'xhr-polling'
         , 'jsonp-polling'
     ]);
     return socketio;
};
module.exports = Socket;
```
Setting log level is useful for debugging. Socket.IO supports the following:

- 0: Error
- 1: Warn
- $2:$  Info
- 3: Debug and defaults to 3

Further information on configuring Socket.IO can be found at: https://github.com/LearnBoost/Socket.IO/wiki/Configuring-Socket.IO.

Let's now use our Socket.IO server and create a handler for Socket.IO ./lib/ socket/handler.js.

We start by importing the Socket module, instantiating it, and passing it an Express-enabled httpServer parameter. We create a Redis Subscriber module and define a SocketHandler function that accepts httpServer as input. We set up a Socket.IO handler for the connection event. When ready, this will return the connected socket.

We then subscribe to two Redis channels—issues and commits—and define a Redis handler for the new message event. This handler broadcasts a channel and a message to clients listening on the channel defined by message.projectId.

We define a Socket.IO subscribe handler, which allows a client to join or subscribe to events on a given project. We also define a Socket.IO unsubscribe handler that allows a client to leave or unsubscribe to events on a given project. We also define an error handler on Socket.IO, which logs any errors to logger:

```
var http = require('http')
   , logger = require("../logger")
   , Socket = require('../socket')
   , Subscriber = require('../cache/subscriber')
  , subscriber = new Subscriber();
function SocketHandler(httpServer) {
   var socketIo = new Socket(httpServer)
   socketIo.sockets.on('connection', function(socket) {
     subscriber.subscribe("issues");
     subscriber.subscribe("commits");
     subscriber.client.on("message", function (channel, message) {
       socket.broadcast.to(message.projectId).emit(channel, 
         JSON.parse(message));
     });
     socket.on('subscribe', function (data) {
       socket.join(data.channel);
     });
     socket.on('unsubscribe', function () {
       var rooms = socketIo.sockets.manager.roomClients[socket.id];
```
*Real-time Communication*

```
 for (var room in rooms) {
           if (room.length > 0) {
            room = room.substr(1); socket.leave(room);
 }
       }
     });
   });
   socketIo.sockets.on('error', function() {
     logger.error(arguments);
   });
};
module.exports = SocketHandler;
```
Now we can wire up Socket.IO to our ./lib/express/index.js Express server. Let's import the SocketHandler module, passing to it an Express server called httpServer:

```
, SocketHandler = require('../socket/handler')
..
var httpServer = http.createServer(app).listen(app.get('port'))
socketHandler = new SocketHandler(httpServer);
```
## **Socket.IO on the client**

In order to display these Socket.IO published messages, we need to make some client changes. Let's install the Socket.IO client piece using bower:

#### **bower install socketio-client**

Let's make a single change to our ./lib/express/index.js Express server and simplify the location of our socket.io-client using the static middleware:

```
app.use('/sockets', express.static(
   'public/components/socket.io-client/dist/'));
```
We will now add the Socket.IO client scripts to ./views/index.html:

```
<script src="/sockets/socket.io.js"></script>
```
Now we integrate Socket.IO into our backbone piece. Let's update our Backbone. js Router. The router initialise method now accepts socket as an argument and contains two Socket.IO event handlers: one for issues which calls the issues method and one for commits which calls the commits method. The join method will now emit an Socket.IO unsubscribe event unsubscribing the user from any currently subscribed projects. It will then emit a Socket.IO subscribe event which subscribes the user to the newly selected project. The project selected is passed to the join method via the args parameter.

```
Vision.Router = Backbone.Router.extend({
   projectListView : '',
   repositoryListView:'',
   issueListView:'',
   commitListView:'',
   socket: null,
   routes: {
     '' : 'index',
     'add' : 'add'
   },
   initialize : function(socket) {
     this.socket = socket;
     this.project();
     this.listenTo(this.projectListView, 'join', this.join);
     this.socket.on('issues', this.issues);
     this.socket.on('commits', this.commits);
   },
   join : function(args) {
     this.repository(args);
     this.issues(args);
     this.commits(args);
     this.socket.emit('unsubscribe');
     this.socket.emit('subscribe', {channel : args.projectId});
   },
   project : function() {
     this.projectListView = new Vision.ProjectListView();
   },
   repository : function(args) {
     this.repositoryListView = new Vision.RepositoryListView(
       {el: 'ul#repository-list', projectId: args.projectId,
        editMode: args.editMode });
```

```
 },
  issues : function(args) {
     this.issueListView = new Vision.IssueListView(
       {el: 'ul#issues-list', projectId: args.projectId,
         issues : args.issues});
   },
  commits : function(args) {
     this.commitListView = new Vision.CommitListView(
       { el: 'ul#commits-list', projectId: args.projectId,
         commits : args.commits});
  },
   index : function(){
     this.projectListView.render();
   },
  add : function(){
     this.projectListView.showForm();
   }
});
```
We now need to pass an instance of our Socket.IO client to our Router. We call io.connect, create a socket, and pass this into our Router.

```
Vision.Application = function() {
  this.start = function() \{ var socketio = io.connect('/');
     var router = new Vision.Router(socketio);
     Backbone.history.start();
     router.navigate('index', true);
   }
};
```
## **Scheduling Redis population**

The only thing that remains is to create a scheduler that polls our Redis populate script, ./populate.js.

First, let's install a scheduler named node-schedule via NPM:

```
npm install node-schedule --save
```
We start by importing node-schedule, which allows us to do cron-like scheduling. We call schedule.scheduleJob every five minutes using  $*/5$ ; however, it will also run as soon as the script starts. We then call populate. run to start population:

```
var schedule = require('node-schedule')
   , logger = require('./lib/logger')
   , Populate = require('./lib/cache/populate')
   , populate = new Populate();
schedule.scheduleJob('*/5 * * * *', function() {
   populate.run(function(err) {
     if (err) logger.error('Redis Population error', err);
     if (!err) logger.info('Redis Population complete');
   });
});
```
In order to run the application with real-time updates, open a new terminal and run the following command:

#### **npm start**

Now, open another terminal to run the Redis population script.

```
node populate.js
```
We configured the previous script to run every five minutes, so go and add some issues/commits to your GitHub project repository in order to see the results.

## **Summary**

Socket.IO and Redis are powerful tools. We have barely scratched the surface of what can be achieved with them. We will revisit Redis and Socket.IO in the following chapters of this book as Redis is also used to scale Express sessions and the Socket. IOs Pub/Sub mechanism.

The next chapter will focus on securing our application when we implement an authentication strategy via GitHub, using Passport, and add SSL support.

# 5 **Security**

In this chapter we will authenticate users using a GitHub account and **OAuth 2.0** tokens. This will allow us to secure the site and support multiple users; currently we have a single hardcoded token and user. We will also add HTTPS to our site and explore some other modules that we can use to secure other common security vulnerabilities.

# **Setting up Passport**

Passport is an authentication middleware for node that supports; via plugin; multiple authentication strategies, including Basic Auth, OAuth, and OAuth 2. Passport works by defining a route middleware to be used to authenticate the request.

Let's install Passport:

```
npm install passport --save
```
Passport does not include a GitHub strategy; for this we need to install passportgithub; a strategy for authenticating with GitHub using the OAuth 2.0 API:

```
npm install passport-github --save
```
# **Acceptance testing with Cucumber and Zombie.js**

OAuth authentication uses a callback mechanism; this is messy to test with an integration-testing tool such as SuperTest; we require something a little more end-to-end.

*Security*

Cucumber allows teams to describe software behavior in a simple plain text language called **Gherkin**. The process of describing this behavior aids development; the output serves as documentation that can be automated to run as a set of tests. Let's install cucumber:

```
npm install -g cucumber
```
Zombie.js is simple, lightweight framework for doing headless full-stack testing. Let's install Zombie.js:

```
npm install zombie --save-dev
```
Let's automate running Cucumber with a grunt task:

```
npm install grunt-cucumber --save-dev
```
Add the following to our gruntfile ./gruntfile.js. The section files defines the location of our feature files, and options:steps defines the location of our step definitions:

```
 cucumberjs: {
   files: 'features',
   options: {
     steps: "features/step_definitions",
       format: "pretty"
   }
 },
```
### **Feature: Authentication**

As a vision user I want to be able to authenticate via Github So that I can view project activity

Let's create our first feature file ./features/authentication.feature. The following feature file contains a Feature section, which for the agile among you will know that it defines the story and its value to the business, and a list of scenarios. Our acceptance criteria; written in the Gherkin language.

The following Authenticate feature contains two scenarios, including one to log in, titled User logs in successfully, and one to log out, titled User logs out successfully:

```
Feature: Authentication
As a vision user
I want to be able to authenticate via Github
So that I can view project activity
```

```
 Scenario: User logs in successfully
   Given I have a GitHub Account
   When I click the GitHub authentication button
   Then I should be logged in
  And I should see my name and a logout link
 Scenario: User logs out successfully
   Given I am logged in to Vision
   When I click the logout button
   Then I should see the GitHub login button
```
Let's run Cucumber using our grunt task:

#### **grunt cucumberjs**

This will generate the following output:

```
2 scenarios (2 undefined)
7 steps (7 undefined)
You can implement step definitions for undefined steps with these 
snippets:
this.Given(/^I have a GitHub Account$/, function(callback) {
   callback.pending();
});
this.When(/^I click the GitHub authentication button$/, 
   function(callback) {
   callback.pending();
});
this.Then(/^I should be logged in$/, function(callback) {
   callback.pending();
});
this.Then(/^I should see my name and a logout link$/, 
   function(callback) {
   callback.pending();
});
this.Given(/^I am logged in to Vision$/, function(callback) {
  callback.pending();
});
```

```
this.When(/^I click the logout button$/, function(callback) {
 callback.pending();
});
this.Then(/^I should see the GitHub login button$/, 
  function(callback) {
  callback.pending();
});
```
From the preceding output, you can see that Cucumber has generated a series of stubbed steps that are set to pending. These steps represent the Given, When, and Then scenarios we defined in our feature file ./features/authentication/ authentication.feature.

We can use these steps to implement our Cucumber tests. Let's create a step definition file ./features/step definitions/authentication/authenticate.js:

```
var steps = function() {
  var Given = When = Then = this.defineStep;
   ..add generated steps here
};
```
module.exports = steps;

Let's run Cucumber using our grunt task:

#### **grunt cucumberjs**

We get the following output:

**2 scenarios (2 pending)**

```
7 steps (2 pending, 5 skipped)
```
We are now ready to begin implementing our first scenario.

### **Scenario: User logs in successfully**

Let's begin implementing this scenario. First, we need a GitHub clientId and clientSecret. Visit your GitHub account, click on **Settings** and then **Applications** and again on **Register New Application.** Complete the form by adding the homepage URL and the callback URL (same as our homepage), and a clientId and a clientSecret will be generated.

Let's add these details to our config files ./config/\*.json:

```
"auth": {
     "homepage": "http://127.0.0.1:3000"
   , "callback": "http://127.0.0.1:3000/auth/github/callback"
   , "clientId": "5bb691b4ebb5417f4ab9"
    , "clientSecret": "15310740929666983d52808dda32417d733791d0"
}
```
Let's remove the temporary login we set up in *Chapter 2*, *Building a Web API*, and remove the following line and all code related to it ./lib/routes/project.js:

,  $login = require('../../test/login');$ 

We are now ready to implement our GitHub strategy  $.71$ ib/github/ authentication.js. We start by defining a function, GitHubAuth; we import the passport and passport-github modules. We instantiate a GitHubStrategy, add it to passport, and pass a clientID, clientSecret, a callbackUrl, and a verify function (all passport strategies require a verify function), that is called when GitHub authenticates passing back an accessToken, refreshToken, and a profile.

Inside this verify function, we have the option of rejecting the user by passing a false out of the callback function. We will accept anyone with a GitHub access token; so simply pass back a user profile; which we create using the profile GitHub passed to us. Within the verify function, we instantiate a GitHubRepo and call updateTokens, which updates their access tokens for use by our Redis cache population.

Our application will support user sessions, so we add two functions to the passport module, that include serializeUser and deserializeUser, which serialize and deserializes the GitHub user profile into and out of a user session:

```
var async = require('async')
, GitHubRepo = require('../github')
, config = require('../configuration');
function GitHubAuth() {
  this.passport = require('passport')
  var GitHubStrategy = require('passport-github').Strategy;
   this.passport.use(new GitHubStrategy({
       clientID : config.get('auth:clientId'),
      clientSecret : config.get('auth:clientSecret'),
       callbackURL : config.get('auth:callback')
   },
```

```
 function(accessToken, refreshToken, profile, done) {
    var user = \{ id : profile.username,
       displayName : profile.displayName,
       token : accessToken
     };
     var git = new GitHubRepo(user.token, user.id);
     git.updateTokens(function(){
       process.nextTick(function () {
         return done(null, user);
       });
     });
   };
   ));
   this.passport.serializeUser(function(user, done) {
    done(null, user);
   });
   this.passport.deserializeUser(function(user, done) {
     done(null, user);
   });
};
module.exports = new GitHubAuth();
```
Let's add an updateTokens function to GitHubRepo, which gets all of a users' projects and async.each through each one updating its token:

```
GitHubRepo.prototype.updateTokens = function(done) {
  var query = \{ "user" : this.user \}; Project.find(query, function(error, projects) {
     if (error) return done();
     if (projects == null) done();
     async.each(projects, function(project, callback) {
       project.token = this.token;
       project.save(function(error, p) {
         callback();
       });
     }
     , function(error) {
```

```
done();
      });
   });
};
```
Let's add configuration to our config files ./config/\*.json, in order to support Express sessions:

```
 "session": {
   "secret": "th1$1$a$ecret"
   , "maxAge": null
   , "secure": true
   , "httpOnly": true
 }
```
Let's wire up our GitHub strategy to our Express server: ./lib/express/index.js. The first change we make it to include our new GitHub authentication strategy:

var gitHubAuth = require('../github/authentication')

We create a cookieParser middleware and include it just before the bodyParser middleware, which will parse the cookie header field and populate req.cookies. We pass a secret; which is a string used to create a signed cookie enabling the detection of a modified cookie:

```
var cookieParser = express.
   cookieParser(config.get('session:secret'));
app.use(cookieParser);
```
The application will require persistent login sessions, so we will include the connect session middleware in our Express server in order to provide session support. We will use the sessionStore, which is an in-memory session store. We pass in a secret and a value for a cookie maxAge (a null value will expire the session on closing the browser), httpOnly (disallow client-side JavaScript access to cookies; XSS attacks), and secure (send cookies over HTTPS only):

```
app.use(express.bodyParser());
var sessionStore = new express.session.MemoryStore();
app.use(express.session({ store: sessionStore,
  secret: config.get('session:secret'),
  cookie: { secure: config.get('session:secure'),
  httpOnly: config.get('session:httpOnly'),
  maxAge: config.get('session:maxAge') }}));
```
*Security*

The Passport module requires we call passport.initialize() in order to initialize passport, and in order to provide session support, we must also call the passport. session() middleware; we add both to our Express server:

```
app.use(gitHubAuth.passport.initialize());
app.use(gitHubAuth.passport.session());
```
We now define the first of two routes on our Express server; both use the passport strategy for GitHub. The first route is a login route /auth/github; hitting this route will redirect you to GitHub and try to authenticate. If you are not logged in to GitHub, you will be asked to log in. If you are doing this for the first time, you will be prompted. You will be asked if you would like to grant Vision access. The second route; is the route GitHub will callback when authentication is complete:

```
app.get('/auth/github',
  gitHubAuth.passport.authenticate('github'),routes.auth.login);
app.get('/auth/github/callback',
  gitHubAuth.passport.authenticate('github',
    { failureRedirect: '/' }), routes.auth.callback);
```
We have configured our Express server with a GitHub passport strategy. Let's add the two missing routes to our routes, ./lib/routes/auth.js; one for login and one for the callback as described previously:

```
exports.callback = function(req, res) {
   logger.info('Request.' + req.url);
  res.redirect('/');
};
exports.login = function(req, res) logger.info('Request.' + req.url);
};
```
In order to simulate the body of our project form containing a user and token, we will add a middleware that simply adds this data to the form for an authenticated user. We can add the projectForm.addToken middleware to all of our routes easily by using app.all, which will apply this middleware to all routes that follow it.

Let's make a further change to our Express server: ./lib/express/index.js, and clean up our middleware by removing all require statements involving it and using require-directory with an ./lib/middleware/index.js file, as we did with our routes. We can now add this projectForm above all the routes that require authentication:

```
 , middleware = require('../middleware')
app.all('*', middleware.projectForm.addToken);
.. all routes below
```
Let's create the projectForm.addToken middleware in ./lib/middleware/ projectForm.js. The AddToken middleware checks if the request is authenticated via req.isAuthenticated; we add user and token to the request:

```
exports.addToken = function(req, res, next) {
   if (req.isAuthenticated()) {
    req.body.user = req.session.passport.user.id;
    req.body.token = req.session.passport.user.token;
     req.user = req.session.passport.user;
   };
  next();
}
```
Now that we have authentication in place, let's remove the hardcoded user in ./lib/routes/home.js:

```
exports.index = function(req, res) {
 var model = \{ title: 'vision.',
    description: 'a project based dashboard for github',
    author: 'airasoul',
    user: req.isAuthenticated() ? req.user.displayName : ''
   };
  res.render('index', model);
};
```
Now when we click on the GitHub logo in our header, we are redirected to GitHub which will ask you to log in. Once you have logged in to GitHub, you must grant access to our Vision application; however, future attempts to log in will not require you to grant access to Vision.

Let's complete our Cucumber steps for login using Zombie.js. ./features/step\_ definitions/authentication/authenticate.js. First, we include zombie and and define a steps function. Then, we set silent and debug to enable Zombie.js debugging output. We define  $G$ iven = When = Then as Cucumber steps and add a Before step, which runs before each test. From here we instantiate a zombie Browser:

```
var Browser = require('zombie')
, assert = require('assert')
S = require('string')
config = require('../../.1ib/configuration');var steps = function() {
   var silent = false;
```
<span id="page-108-0"></span>*Security*

```
 var debug = false;
   var Given = When = Then = this.defineStep;
   var browser = null;
  var me = this; this.Before(function(callback) {
     browser = new Browser();
      browser.setMaxListeners(20);
     setTimeout(callback(), 5000);
    });
};
module.exports = steps;
```
The step I have a GitHub Account uses the zombie browser to visit the GitHub login page, and waits for the page to load and fill in the login details; we then click on the sign in button:

```
this.Given(/^I have a GitHub Account$/, function(callback) {
  browser.visit('https://github.com/login',
     {silent: silent, debug: debug});
     browser.wait(function(){
       browser
         .fill('login', '#LOGIN#')
         .fill('password', '#PASSWORD#')
         .pressButton('Sign in', function() {
           callback();
    });
  });
});
```
The step I click the GitHub authentication button uses the zombie browser to visit the GitHub login page and waits for the page to load and fill in the login details; we then click on the sign in button:

```
this.When(/^I click the GitHub authentication button$/, 
  function(callback) {
     browser.visit(config.get('auth:homepage'),
     {silent: silent, debug: debug});
    browser.wait(function(){
       browser
         .clickLink('#login', function() {
           callback();
```

```
 });
         });
});
```
The step I should be logged in uses the zombie browser to visit the GitHub login page and waits for the page to load and fill in the login details; we then click on the sign in button:

```
this.Then(/^I should be logged in$/, function(callback) {
  assert.ok(browser.success);
  callback();
});
```
The step I should see my name and a logout link uses the zombie browser to visit the GitHub login page and waits for the page to load and fill in the login details; we then click on the sign in button:

```
this.Then(/^I should see my name and a logout link$/, 
  function(callback) {
  assert.equal(browser.text('#welcome'),
     'welcome Andrew Keig, click here to sign out');
      callback();
});
```
# **Scenario: User logs out successfully**

 Given I am logged in to Vision When I click the logout button Then I should see the GitHub login button

Let's add a logout route to our Express server: ./lib/express/index.js:

```
app.get('/logout', routes.auth.logout);
```
Now add the route to our routes: ./lib/routes/auth.js:

```
exports.logout = function(req, res) logger.info('Request.' + req.url);
   req.logout();
   res.redirect('/');
};
```
Let's complete our Cucumber steps for logout using Zombie.js in ./features/step\_definitions/authentication/authenticate.js <span id="page-110-0"></span>*Security*

The step I am logged in to Vision uses the zombie browser to visit the Vision home page, waits for the page to load, and clicks on the login link:

```
this.Given(/^I am logged in to Vision$/, function(callback) {
  browser.visit(config.get('auth:homepage'),
   {silent: silent, debug: debug});
  browser.wait(function(){
    browser
     .clickLink('#login', function() {
       callback();
    });
  });
});
```
The step I click the logout button uses the zombie browser to visit the Vision home page, waits for the page to load, and clicks on the logout link:

```
this.When(/^I click the logout button$/, function(callback) {
  browser.visit(config.get('auth:homepage'),
   {silent: silent, debug: debug});
  browser.wait(function(){
    browser
     .clickLink('#logout', function(err) {
       callback();
    });
   });
});
```
The step I should see the GitHub login button checks to see if the browser response returns a success, and then checks to see if the GitHub login link is accessible:

```
this.Then(/^I should see the GitHub login button$/, 
  function(callback) {
  assert.ok(browser.success);
  var containsLogin = 
    S(browser.html('#login')).contains('vision/github.png')
    assert.equal(true, containsLogin);
    callback();
  });
```
# <span id="page-111-0"></span>**Securing our site with HTTPS**

In order to make our site secure, we will run the entire application under HTTPS. We will need two files: a PEM encoded SSL certificate . /lib/secure/cert.pem, and a private key ./lib/secure/key.pem. In order to create an SSL certificate, we first need to generate a private key and a certificate signing request (CSR). For development purposes, we will create a self-signed certificate. Run the following commands:

```
cd ../vision/lib/secure
```

```
openssl req -newkey rsa:2048 -new -nodes -x509 -days 3650 -keyout key.pem 
-out cert.pem
```
Upon running the second command, you will enter an interactive prompt to generate a 2048-bit RSA private key and a certificate signing request (CSR). You will need to enter various pieces of information including address details, common name or domain name, company details, and an email address.

Let's add a module, ./lib/express/server.js, that will create a HTTP server based on the key/cert we have just created. We import the https module, read the key and cert files from disk, and add them to a options object. Then using the https module, we create a server passing in these options:

```
var fs = require('fs')
, https = require('https');
function Server(app){
   var httpsOptions = {
     key: fs.readFileSync('./lib/secure/key.pem'),
       cert: fs.readFileSync('./lib/secure/cert.pem')
   };
   return 
     https.createServer(httpsOptions,app).listen(app.get('port'));
}
module.exports = Server;
```
Let's use the server from within our Express server ./lib/express/index.js; remove the line that creates our HTTP server:

var httpServer = http.createServer(app).listen(app.get('port'));

Replace it with a call to our new HTTPS server:

```
var server = require('./server')(app);
```
<span id="page-112-0"></span>*Security*

Now we need to replace all references to http://127.0.0.1:3000; port 3000 with https://127.0.0.1:8443; port 8443. Our config file contains two references:

```
"auth": {
     "homepage": "https://127.0.0.1:8443"
   , "callback": "https://127.0.0.1:8443/auth/github/callback"
   , "clientId": "5bb691b4ebb5417f4ab9"
   , "clientSecret": "15310740929666983d52808dda32417d733791d0"
   },
```
We have a further reference in our backbone.js script ./public/components/ vision.js. When connecting to our Socket.IO server, we pass a URL 127.0.0.1:3000. We make another important change here; we pass an options object when connecting to Socket.IO with the setting secure: true, port: '8443':

```
Vision.Application = function(){ 
  this.start = function() {
     var socketio = io.connect('/', {secure: true, port: '8443'});
     var router = new Vision.Router(socketio);
     Backbone.history.start();
     router.navigate('index', true);
   }
};
```
# **Sharing Express sessions with Socket.IO**

Now that we have session support in place, we can share the session with Socket. IO allowing us to accept or reject the connection based on this session data. Express and Socket.IO do this using a handshake mechanism. When a client connects to the server, the handshake is initiated, which consists of executing an authorization function on Socket.IO. Here, the cookie associated with the handshake request is examined and rejected if invalid. Let's install session.socket.io; a module that has wrapped up this process:

```
npm install session.socket.io --save
```
First off, let's change our Express server, ./lib/express/index.js, and pass to our SocketHandler module the sessionStore and the cookieParser:

```
var socketHandler = new SocketHandler(httpServer, sessionStore, 
   cookieParser);
```
<span id="page-113-0"></span>The SocketHandler module now accepts the parameters httpServer, sessionStore, and cookieParser. The SocketHandler will now instantiate a SessionSockets module passing socketIo, the sessionStore module, and the cookieParser. We change the connection event to listen on the SessionSockets module instead of the socket.Io module so that we can access the session. Now from within the subscribe event, we can check to ensure the session.passport.user is valid. We call session.touch which updates the maxAge and lastAccess properties of a session:

```
function SocketHandler(httpServer, sessionStore, cookieParser) {
   var socketIo = new Socket(httpServer)
   var sessionSockets = new SessionSockets(socketIo, sessionStore, 
     cookieParser);
   sessionSockets.on('connection', function(err, socket, session) {
     subscriber.subscribe("issues");
    subscriber.subscribe("commits");
     subscriber.client.on("message", function (channel, message) {
       socket.broadcast.to(message.projectId)
       .emit(channel, JSON.parse(message));
     });
     socket.on('subscribe', function (data) {
       var user = session ? session.passport.user : null;
       if (!user) return;
       socket.join(data.channel);
       session.touch();
     });
   });
   sessionSockets.on('error', function() {
    logger.error(arguments);
   });
};
module.exports = SocketHandler;
```
# **Cross-site request forgery**

**Cross-site request forgery** (**CRSF**) is an attack that tricks the victim into executing malicious actions on a web application in which they are authenticated. Connect/ Express comes packaged with a Cross-site request forgery protection middleware. This middleware allows us to ensure that a request to a mutate state is from a valid source. The CRSF middleware creates a token that is stored in the requests session as \_csrf. A request to our Express server will then need to pass the token in the header field X-CSRF-Token.

<span id="page-114-0"></span>*Security*

Let's create a security ./lib/security/index.js module that adds the csrf middleware to our application. We define a function, Security, that takes an Express app as an argument and removes the middleware when in TEST or COVERAGE mode.

```
var express = require('express');
function Security(app) {
   if (process.env['NODE_ENV'] === "TEST" ||
     process.env['NODE_ENV'] === "COVERAGE") return;
   app.use(express.csrf());
};
module.exports = Security;
```
Let's make a change to our Express server ./lib/express/index.js. The crsf middleware requires session support, so we add the following line below the session and passport middleware:

```
require('../security')(app);
```
As we are using backbone. js that uses jQuery under the hood to make  $A$ J $AX$ requests, we will need to make a change to our backbone code ./public/ components/vision/vision.js. We will now override the Backbone.sync function, so that all requests through it pass the X-CSRF-Token in the header. The X-CSRF-Token is pulled from a meta tag in the master page:

```
Backbone.sync = (function(original) {
   return function(method, model, options) {
     options.beforeSend = function(xhr) {
       var token = $("meta[name='csrf-token']").attr('content');
       xhr.setRequestHeader('X-CSRF-Token', token);
     };
     original(method, model, options);
   };
})(Backbone.sync);
```
We now need to pass the X-CSRF-Token to our master page via the master page route. The token is stored in the requests session as csrf, in the following code we add the token to csrftoken in our view object:

```
exports.index = function(req, res) {
 var model = \{ title: 'vision.',
    description: 'a project based dashboard for github',
```

```
 author: 'airasoul',
    user: req.isAuthenticated() ? req.user.displayName : '',
     csrftoken: req.session._csrf
   };
   res.render('index', model);
};
```
The csrftoken is rendered in our master page in a meta tag called csrf-token; the backbone sync method will put it from this meta tag:

```
<meta name="csrf-token" content="{{csrftoken}}">
```
# **Improving security with HTTP headers and helmet**

Helmet is a collection of middleware that implements various security headers for Express; for more information on helmet visit https://npmjs.org/package/helmet.

Helmet supports the following:

- csp (Content Security Policy)
- HSTS (HTTP Strict Transport Security)
- xframe (X-FRAME-OPTIONS)
- iexss (X-XSS-PROTECTION for IE8+)
- contentTypeOptions (X-Content-Type-Options nosniff)
- cacheControl (Cache-Control no-store, no-cache)

Let's extend our security ./lib/security/index.js module, and add helmet security for the previous issues:

```
var express = require('express')
, helmet = require('helmet');
function Security(app) {
  if (process . env['NODE ENV'] == "TEST" || process.env['NODE_ENV'] === "COVERAGE") return;
   app.use(helmet.xframe());
   app.use(helmet.hsts());
   app.use(helmet.iexss());
   app.use(helmet.contentTypeOptions());
```
#### *Security*

```
 app.use(helmet.cacheControl());
   app.use(express.csrf());
};
module.exports = Security;
```
# **Summary**

By default, Express uses in-memory sessions. In the next chapter we will move our sessions to Redis. We will also configure Socket.IO to use Redis and explore some other interesting ways of scaling Express.

# Scaling

<span id="page-117-0"></span>In this chapter we will look at options for scaling Express. Our current solution will not scale beyond a single process/server; introducing a few simple changes will allow us to scale Vision both horizontally and vertically. We will also take a look at an alternative web architecture, and examine how decoupling our application can improve our application and help us scale Express further.

# **Scaling Express sessions with Redis**

Running our Express application with the NODE\_ENV set to production will output the following message:

**NODE\_ENV=production npm start**

```
Warning: connection.session() MemoryStore is not
designed for a production environment, as it will leak
memory, and obviously only work within a single process.
```
The default session store for Express is an in-memory store; tying sessions to a single process does not scale.

Also, if the server crashes then we lose those sessions. If we want to scale the Express application to more than one server, we will need a memory store that is decoupled from the Express application. Express has a couple of optional stores; here we will use Redis via connect-redis. Let's configure the vision application to use Redis as a session store.

**npm install connect-redis ––save**

<span id="page-118-0"></span>*Scaling*

We will now make a couple of changes to the Express server ./lib/express/ index.js. We start by bringing in the Redis module we previously created, that configures and connects to a Redis server. We instantiate one of these into redis. We then require connect-redis which returns RedisStore.

```
, Redis = require('../cache/redis')
, redis = new Redis()
, RedisStore = require('connect-redis')(express);
```
We have in place an existing sessionStore which is configured to use MemoryStore:

```
var sessionStore = new express.session.MemoryStore();
```
Let's replace this with our new RedisStore:

var sessionStore = new RedisStore({client: redis.client});

Our application is now ready to use Redis to store sessions. We can monitor Redis session activity via redis-cli by running the following commands:

**redis-cli**

**monitor**

# **Scaling Socket.IO with Redis**

Socket.IO also uses an in-memory store to store its events. There are a couple of issues with this; the first being that if the server fails we lose those messages stored in memory. The second is if we attempt to scale our application by adding more servers, the Socket.IO in-memory store will be tied to a single server; the servers we add will not know which Socket.IO connections are open on other servers.

We can solve these problems by using the Socket.IO RedisStore. We start by requiring a RedisStore, which is a redis module from the Socket.IO namespace. We can also use the vision Redis module to create three redis clients: pub, sub, and client. In order to configure Socket.IO to use the RedisStore, we set the Socket.IO 'store' to a RedisStore, which passes redis, pub, sub, and client as the arguments.

```
var config = require('../configuration')
, RedisStore = require('socket.io/lib/stores/redis')
, redis = require('socket.io/node_modules/redis')
, Redis = require('../cache/redis')
, pub = new Redis().client
, sub = new Redis().client
, client = new Redis().client;
```

```
function Socket(server) {
     /....
     socketio.set('store', new RedisStore({
       redis : redis
     , redisPub : pub
     , redisSub : sub
     , redisClient : client
     }));
     return socketio;
};
```
# **Scaling Express horizontally**

Our current application architecture has coupled together an API; a consuming web client and a worker which populates a Redis cache. This approach works for many applications and will allow it to scale horizontally with the help of a load balancer.

But let's say for example, we would like our API to support clients other than web, say for example, we introduced a mobile client that used our API; ideally we would like to scale our API in isolation and remove anything related to the web client.

Scaling our worker horizontally would simply mean replicating the same work over and over again, which would be pointless. Later, we will discuss how to scale the worker.

In the rest of this chapter we will outline how to split apart our application in order to scale horizontally. We will use the source code from the chapter-6 version of the vision application. We will, of course, document anything of interest which is required to achieve our goal. We will create four new projects: vision-core, vision-web, vision-api, and vision-worker.

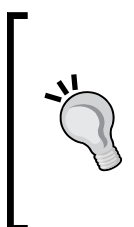

#### Download the source code for this chapt[er here:](https://github.com/AndrewKeig/vision-core)

[https://github.com/AndrewKeig/visi](https://github.com/AndrewKeig/vision-core)[on-core](https://github.com/AndrewKeig/vision-web) [https://github.com/AndrewKeig/vis](https://github.com/AndrewKeig/vision-web)[ion-web](https://github.com/AndrewKeig/vision-api) [https://github.com/AndrewKeig/vis](https://github.com/AndrewKeig/vision-api)[ion-api](https://github.com/AndrewKeig/vision-worker) [https://github.com/AndrewKeig/visio](https://github.com/AndrewKeig/vision-worker)n-worker <span id="page-120-0"></span>*Scaling*

# **vision-core**

Our first task is to extract everything that can be shared between the vision-web, vision-api, and vision-worker projects into a new vision-core project.

```
This includes the following sections: ./cache, ./lib/configuration, ./lib/db, ./
lib/github, ./lib/logger, ./lib/models, and ./lib/project.
```
The vision-core project is not an application so we remove everything in the root of the project, including ./app.js and our ./gruntfile.js, and add a ./index.js file, which simply exports all of the functionalities shown:

```
module.exports.redis = require('./lib/cache/redis');
module.exports.publisher = require('./lib/cache/publisher');
module.exports.subscriber = require('./lib/cache/subscriber');
module.exports.configuration = require('./lib/configuration');
module.exports.db = require('./lib/db');
module.exports.github = require('./lib/github');
module.exports.project = require('./lib/project');
module.exports.logger = require('./lib/logger');
module.exports.models = require('./lib/models');
```
In order to share the private vision-core project with visions other private projects, we add a GitHub dependency to config: ./config/packge.json:

```
 "dependencies": {
   "vision-core": "git+ssh://git@github.com:AndrewKeig/vision-core.
   git#master",
```
# **vision-api**

Let's create a vision-api project which contains the web API. Here we need to reuse everything related to the API that includes the following middleware: ./ lib/middleware/id, ./lib/middleware/notFound, the routes for ./lib/routes/ project, ./lib/routes/github, and ./lib/routes/heartbeat. We also include the config files ./config and all the tests ./test.

In order to secure vision-api, we will use basic authentication, which uses a username and password to authenticate a user. These credentials are transported in plain text, so you are advised to use HTTPS. We have already shown you how to setup HTTPS, hence, this part will not be repeated. In order to set up basic authentication, we can use the passport-http; let's install it:

```
npm install passport-http ––save
```
<span id="page-121-0"></span>We start by adding a username and password to ./config/\*.json:

```
 "api": {
   "username": "airasoul",
   "password": "1234567890"
 }
```
We are now ready to implement an ApiAuth strategy into ./lib/auth/index. js. We start by defining a function, ApiAuth, then we import the passport and passport-http modules. We instantiate a BasicStrategy function and add it to passport, passing a verify function. Inside this verify function, we have the option of rejecting the user by passing false out of the callback. We call findUser and check if username and password are the same as those stored in ./config/\*.json.

```
var config = require('vision-core').configuration;
function ApiAuth() {
  this.passport = require('passport'); var BasicStrategy = require('passport-http').BasicStrategy;
   this.passport.use(new BasicStrategy({
   },
     function(username, password, done) {
       findUser(username, password, function(err, status) {
         return done(null, status);
       })
     } 
   ));
   var findUser = function(username, password, callback){
     var usernameOk = config.get('api:username') === username;
     var passwordOk = config.get('api:password') === password;
     callback(null, usernameOk === passwordOk);
 }
};
module.exports = new ApiAuth();
```
The vision-api project will need a new Express server ./express/index.js. We start by requiring config via vision-core. We require the apiAuth module which handles authentication, then we apply the passport basic middleware to all of the routes using app.all. We set session:false as basic authentication is stateless.

```
var express = require('express')
   , http = require('http')
   , config = require('vision-core').configuration
   , db = require('vision-core').db
   , apiAuth = require('../auth')
```

```
 , middleware = require('../middleware')
   , routes = require('../routes')
   , app = express();
app.set('port', config.get('express:port'));
app.use(express.logger({ immediate: true, format: 'dev' }));
app.use(express.bodyParser());
app.use(apiAuth.passport.initialize());
app.use(app.router);
app.all('*', apiAuth.passport.
   authenticate('basic', { session: false }));
app.param('id', middleware.id.validate);
app.get('/heartbeat', routes.heartbeat.index);
app.get('/project/:id', routes.project.get);
app.get('/project', routes.project.all);
app.post('/project', routes.project.post);
app.put('/project/:id', routes.project.put);
app.del('/project/:id', routes.project.del);
app.get('/project/:id/repos', routes.github.repos);
app.get('/project/:id/commits', routes.github.commits);
app.get('/project/:id/issues', routes.github.issues);
app.use(middleware.notFound.index);
http.createServer(app).listen(app.get('port'));
module.exports = app;
```
As we are moving to multiple Express servers to support our application, we will move vision-api onto port 3001. Let's configure this into ./config/\*.json, as shown in the following code:

```
 "express": {
    "port": 3001
  }
```
# **vision-worker**

Let's continue and create a new project called vision-worker, which consists of two scripts ./populate.js script and ./lib/cache/populate.js.

Of course we could scale this worker with something such as **RabbitMQ.** This would allow us to spawn multiple producers and consumers, and from this respect, the solution we have is not optimum. If you are interested in improving this part of the application, please refer to Packt's *Instant RabbitMQ Message Application Development*. This book explains how you can implement a worker pattern with RabbitMQ.

# <span id="page-123-0"></span>**vision-web**

Finally, we create a new project called vision-web which will include everything related to the web client ; simply include everything from chapter 6 and remove everything we moved to core and reference core from ./package.json. Our current set of routes require some significant changes; now that we have decoupled our service layer into its own repository called vision-api. vision-web will no longer make service calls directly into the project and github services; these services now exist in the vision-api project, instead we will call the API services exposed on vision-api.

Let's add the configuration to ./config/\*.json for our vision-api project. The vision-api project has been configured to run on port 3001 and uses basic authentication for security, so we include the username and password in the url.

```
 "api": {
   "url": "http://airasoul:1234567890@127.0.0.1:3001"
 }
```
In order to call services on our vision-api project , we will simplify things by using Request module. Request is a simple client that allows us to make HTTP requests; lets install it:

#### **npm install request --save**

With our configuration in place, we move onto our project route ./lib/routes/ project.js. Here we simply replace all calls to our Project service with the corresponding calls in vision-api. We start by pulling in the configuration we defined in the code snippet above. Each route constructs a URL using this configuration, we use the Request module to call into the API. We return a response which consists of the response.statusCode and the body of the response:

```
var logger = require('vision-core').logger
, S = require('string')
, config = require('vision-core').configuration
, request = require('request')
, api = config.get('api:url');
exports.al1 = function(req, res) logger.info('Request.' + req.url);
  var userId = req.query.user || req.user.id;
   var url = api + '/project?user=' + userId ;
   request.get(url, function (error, response, body) {
     return res.json(response.statusCode, JSON.parse(body));
   });
};
```

```
exports.get = function(req, res){
   logger.info('Request.' + req.url);
   var url = api + '/project/' + req.params.id;
   request.get(url, function (error, response, body) {
     return res.json(response.statusCode, JSON.parse(body));
   });
};
exports.put = function(req, res){
   logger.info('Put.' + req.params.id);
   if (S(req.body.name).isEmpty() )
   return res.json(400, 'Bad Request');
   var url = api + '/project/' + req.params.id;
   request.put(url, { form: req.body },
   function (error, response, body) {
     return res.json(response.statusCode, body);
   });
};
exports.post = function(req, res) logger.info('Post.' + req.body.name);
   if (S(req.body.name).isEmpty() )
   return res.json(400, 'Bad Request');
  var url = api + \sqrt{project/\cdot;
   request.post(url, { form: req.body },
   function (error, response, body) { 
     var parsed = JSON.parse(body);
     res.location('/project/' + parsed._id);
     return res.json(response.statusCode, parsed);
   });
};
exports.de1 = function(req, res){
   logger.info('Delete.' + req.params.id);
  var url = api + 1/project/' + req.params.id;
   request.del(url, function (error, response, body) {
     return res.json(response.statusCode, body);
   });
};
```
<span id="page-125-0"></span>Let's repeat the same process for our GitHub route ./lib/routes/github.js; removing calls to the GitHub service with calls to the corresponding endpoints on our vision-api project:

```
var logger = require('vision-core').logger
, config = require('vision-core').configuration
, request = require('request')
, api = config.get('api:url');
exports. repos = function (req, res) logger.info('Request.' + req.url);
  var url = api + \sqrt{project/' + req.params.id + "/repos";
   request.get(url, function (error, response, body) {
     return res.json(response.statusCode, JSON.parse(body));
   });
};
exports.commits = function(req, res) {
   logger.info('Request.' + req.url);
   var url = api + '/project/' + req.params.id + "/commits";
   request.get(url, function (error, response, body) {
     return res.json(response.statusCode, JSON.parse(body));
   });
};
exports.issues = function(req, res){
   logger.info('Request.' + req.url);
   var url = api + '/project/' + req.params.id + "/issues";
   request.get(url, function (error, response, body) {
     return res.json(response.statusCode, JSON.parse(body));
   });
};
```
Lets update our tests ./test/project.js, ./test/github.js. We now remove anything Mongoose related with direct calls using Request module to vision-api in order to seed test data to MongoDB:

```
beforeEach(function(done){
  var proj = \{ name: "test name"
     , user: login.user 
     , token: login.token
     , image: "/img/"
     , repositories : [ "node-plates" ]
   };
```
<span id="page-126-0"></span>*Scaling*

```
 var url = api + '/project';
  req.post(url, \{ form: proj \}, function (error, response, body) {
      id = JSON.parse(body). id;
       done()
   }); 
});
afterEach(function(done){
  var url = api + \sqrt{project/' + id;
   req.del(url, function (error, response, body) { 
     done()
   }); 
});
```
# **Vertical scale with Cluster**

Our vision-web and vision-api Express applications currently run in a single thread. In order to scale our application vertically, in order to take advantage of multi-core systems, and provide redundancy in case of failure, we can use the cluster module and spread the load over multiple processes. Lets add the Cluster module to vision-core ./lib/cluster/index.js:

```
var cluster = require('cluster')
, http = require('http')
, numCPUs = require('os').cpus().length
, logger = require('../logger');
function Cluster() {}
Cluster.prototype.run = function(module){
   if (cluster.isMaster) {
    for (var i = 0; i < numCPUs; i++) {
       cluster.fork();
     }
     cluster.on('exit', function(worker, code, signal) {
       logger.info('Worker ' + worker.process.pid + ' died');
     });
   } else {
    require(module);
   }
}
module.exports = Cluster;
```
<span id="page-127-0"></span>Let's export the cluster module out of vision-core; by adding the following to ./index.js:

```
module.exports.cluster = require('./lib/cluster');
```
Let's change our Express application in vision-web and vision-api ./app.js, and add a third option for running our application, that is, running with cluster support:

```
switch (process.env['NODE_ENV']) {
  case 'COVERAGE':
    module.exports = require('./lib-cov/express');
    break;
  case 'TEST':
    module.exports = require('./lib/express');
    break;
  default:
    var Cluster = require('vision-core').cluster
     , cluster = new Cluster();
    cluster.run(__dirname + '/lib/express');
    break;
}
```
# **Balancing load with Hipache**

**Hipache** is a distributed proxy designed to route high volumes of HTTP and WebSocket traffic. Hipache supports dynamic configuration via Redis, so changing the configuration and adding vhosts does not require a restart. Based on the node-http-proxy library, Hipache provides support for load balancing websockets, SSL, dead backend detection, and is clustered for failover. Let's install it:

```
npm install hipache -g
```
Let's setup a host for both vision-web and vision-api by editing the hosts file:

```
sudo nano /private/etc/hosts
```
Add two new entries:

**127.0.0.1 web.vision.net**

```
127.0.0.1 api.vision.net
```
And then flush the cache for these changes to take effect:

**dscacheutil -flushcache**

*Scaling*

In order to configure a server, we will need a configuration file for each application we want to load balance. In our case, it is vision-web and vision-api. Here is the configuration file for vision-api, ./config/server.json. Importantly, we are running vision-api on port 8443. We configure an SSL certificate under the HTTPS section as Hipache will terminate SSL not our Express server:

```
{
     "server": {
         "accessLog": "hipache_access.log",
         "port": 8443,
         "workers": 5,
         "maxSockets": 100,
         "deadBackendTTL": 30,
         "address": ["127.0.0.1"],
         "address6": ["::1"],
         "https": {
              "port": 8443,
              "key": "lib/secure/key.pem",
              "cert": "lib/secure/cert.pem"
         }
     },
     "redisHost": "127.0.0.1",
     "redisPort": 6379,
     "redisDatabase": 0
}
```
Let's make a change to the Express server ./lib/express/server.js, and return a standard HTTP server when running in production; Hipache will now terminate SSL.

```
function Server(app){
   if (process.env['NODE_ENV'] === "PRODUCTION")
     return http.createServer(app).listen(app.get('port'));
  var httpsOptions = {
    key: fs.readFileSync('./lib/secure/key.pem'),
    cert: fs.readFileSync('./lib/secure/cert.pem')
   };
  return https.createServer(httpsOptions,app).
    listen(app.get('port'));
}
```
We now add Hipache configuration for the vision-api ./config/server.json. Please note that we are running vision-api on port 3001.

```
{
     "server": {
         "accessLog": "hipache_access.log",
         "port": 3001,
         "workers": 5, 
         "maxSockets": 100,
         "deadBackendTTL": 30,
         "address": ["127.0.0.1"],
         "address6": ["::1"]
     },
     "redisHost": "127.0.0.1",
     "redisPort": 6379,
     "redisDatabase": 0
}
```
We will need to revisit GitHub and change the urls under settings/applications/ developer applications/vision to https://web.vision.net:8443.

Let's update the vision-web configuration ./config/\*.json, and change the GitHub authentication urls to web.vision.net.

```
 "auth": {
    "homepage": "https://web.vision.net:8443"
   , "callback": "https://web.vision.net:8443/auth/github/callback"
   , "clientId": "5bb691b4ebb5417f4ab9"
    , "clientSecret": "44c16f4d81c99e1ff5f694a532833298cae10473"
 }
```
Let's also update the API url configuration in the same set of config files:

```
 "api": {
   "url": "http://airasoul:1234567890@api.vision.net:3001"
 }
```
Our final change will allow us to support multiple ports for each application; we will change the port setting in the Express server ./lib/express/index.js, so that it checks process.env.PORT for a port number:

```
app.set('port', process.env.PORT || config.get('express:port'));
```
*Scaling*

We now start the process of running our application under a load balancer. In order to start the Hipache load balancer for vision-api, run the following commands:

```
cd vision-web
hipache --config ./config/server.json
```
In order to start the Hipache load balancer for vision-web, we run the following commands:

```
cd vision-api
hipache --config ./config/server.json
```
So, we now have a running Hipache instance for vision-api and another for vision-web. Let's create a vhost in Redis and associate the Hipache instance with a series of servers. Now run the redis command line interface:

```
redis-cli
```
First off, let's get the vision-web application up and running and assign a backend running on port 3003 to web.vision:

```
rpush frontend:web.vision.net web.vision
rpush frontend:web.vision.net http://127.0.0.1:3003
```
Let's review the configuration for web.vision:

```
lrange frontend:web.vision.net 0 -1
```
Let's get the vision-api application up and running and assign a backend running on port 3005 to api.vision:

```
rpush frontend:api.vision.net api.vision
rpush frontend:api.vision.net http://127.0.0.1:3005
```
Let's review the configuration for api.vision:

```
lrange frontend:api.vision.net 0 -1
```
Let's run the application under a load balancer, set the PORT environment variable and set NODE\_ENV to production when running npm start:

```
/vision-web/NODE_ENV=production PORT=3003 npm start
/vision-api/NODE_ENV=production PORT=3005 npm start
/vision-worker/npm start
```
<span id="page-131-0"></span>We now have a vision application running under a load balancer, go visit [https://web.vision.net:844](https://web.vision.net:8443/)3. In order to add more backends to our load balancer, let's start vision-api and vision-web under another port:

```
/vision-web/NODE_ENV=production PORT=3004 npm start
/vision-api/NODE_ENV=production PORT=3006 npm start
```
When we run the following commands, the backends running on ports 3004 and 3006 will be added to the load balancer:

```
rpush frontend:web.vision.net http://127.0.0.1:3004
rpush frontend:api.vision.net http://127.0.0.1:3006
```
# **Summary**

Scaling a Web application is nontrivial. Node; using the cluster module allows us to scale it vertically. Scaling horizontally requires us to reach out to the wider community. In our application we have chosen Hipache; a node based load balancer. In the next chapter we will discuss production-level improvements that we can make to our application when we look at performance and reliability issues.

# 7 Production

<span id="page-133-0"></span>In this chapter we will discuss putting an Express application into production. We start this chapter by making our Express application a bit more robust as we look at handling exceptions. We then take a look at a series of performance improvements we will need to make in order for our application to survive in a production environment.

# **Error handling, domains, and crash-only design**

The Node community has embraced a crash-only design pattern, which simply means this: if you get an uncaught exception, catch it, log it, and restart the process. Crash-only design and domains work quite well as a pattern, particularly if your application is using cluster. Let's make a change to our cluster module, ./lib/ cluster/index.js, on vision-core. Here, we include the domain module; instead of simply including our module to run in a cluster, we create a domain and call the run method. We then include a domain-based error handler that logs and then closes the process via process.exit(1). The cluster exit handler will pick this up and fork a new process:

```
var cluster = require('cluster')
, http = require('http')
, numCPUs = require('os').cpus().length
, logger = require('../logger')
, domain = require('domain');
function Cluster() {}
Cluster.prototype.run = function(module) {
   if (cluster.isMaster) {
    for (var i = 0; i < numCPUs; i+1) {
```

```
Production
```

```
 cluster.fork();
     }
     cluster.on('exit', function(worker, code, signal) {
       logger.info('Worker ' + worker.process.pid + ' died');
       cluster.fork();
     });
   } else {
    var d = domain.create();
     d.on('error', function(err) {
       logger.info('Error ', err);
       process.exit(1);
     });
     d.run(function() {
       require(module);
     });
   }
}
module.exports = Cluster;
```
# **Redis sessions**

The majority of Express applications in production that require session support will probably use Redis, so making Redis performant is quite important. Our Redis client, node-redis, uses a pure JavaScript parser; the node-redis documentation suggests using an alternative module for parsing.

Hiredis is a binding to the official Hiredis C library; it's non-blocking and fast. If you install hiredis, node-redis will use it by default. Let's install Hiredis on vision-core:

```
cd vision-core
npm install hiredis redis --save
```
# **SSL termination**

**SSL termination** is the term given to the decrypting of a TLS-encrypted (HTTPS) stream into plain text (HTTP). The TLS module in Node core is not as fast as some other technologies used for terminating SSL and is generally not used in production. Our application runs entirely over HTTPS, so TLS performance is vital.

Fortunately, we have options for SSL; we will use stud, a network proxy that terminates TLS/SSL connections and forwards the unencrypted traffic to a web server. Stud is built on libev and is non-blocking; it is designed to handle tens of thousands of connections efficiently on multicore machines. Let's clone the stud GitHub repository:

**git clone http://github.com/bumptech/stud.git**

Now compile stud from source:

```
cd stud
make
sudo make install
```
When the installation is complete, we can generate a stud file. Stud comes with a default configuration that we can request via:

```
cd vision-web
stud --default-config > stud.conf
```
Our stud file, ./vision-web/stud.conf, requires a couple of important changes for it to work; the frontend configuration should be set to port 8443, and the backend configuration should be set to our Hipache load balancer for vision-web, which we have hosted on port 3003. Finally, we set pem-file, which is a single PEM file that includes an SSL certificate and private key:

```
# stud(8), The Scalable TLS Unwrapping Daemon's configuration
# Listening address. REQUIRED.
# type: string
# syntax: [HOST]:PORT
frontend = "[127.0.0.1]:8443"
# Upstream server address. REQUIRED.
# type: string
# syntax: [HOST]:PORT.
backend = "[127.0.0.1]:3003"
# SSL x509 certificate file. REQUIRED.
# List multiple certs to use SNI. Certs are used in the order they
# are listed; the last cert listed will be used if none of the others 
match
# type: string
pem-file = "lib/secure/vision.pem"
# EOF
```
<span id="page-136-0"></span>*Production*

Now that we have our stud configuration in place, our Hipache load balancer will no longer need to terminate SSL. Let's remove the SSL configuration from our Hipache configuration, ./vision-web/config/server.json:

```
{
"server": {
     "accessLog": "hipache_access.log",
     "port": 3000,
     "workers": 5,
     "maxSockets": 100,
     "deadBackendTTL": 30,
     "address": ["127.0.0.1"],
     "address6": ["::1"]
   },
   "redisHost": "127.0.0.1",
   "redisPort": 6379,
   "redisDatabase": 0
}
```
With our configuration in place, let's create a certificate with a private key as a single PEM file.

Simply copy your cert.pem and key.pem into a single file called ./lib/secure/ vision.pem; private key first followed by your certificate.

Now, we can run stud in front of our Hipache load balancer; stud will handle SSL and will direct unencrypted traffic to Hipache as follows:

```
cd vision-web
stud --config=stud.conf
```
Please run the following set of commands to run our stack behind stud:

```
/vision-web/hipache --config ./config/server-no-ssl.json
/vision-api/hipache --config ./config/server.json
redis-cli (these may already exist in redis)
rpush frontend:web.vision.net web.vision
rpush frontend:web.vision.net http://127.0.0.1:3003
rpush frontend:api.vision.net api.vision
rpush frontend:api.vision.net http://127.0.0.1:3005
/vision-web/NODE_ENV=production PORT=3003 npm start
/vision-api/NODE_ENV=production PORT=3005 npm start
/vision-worker/npm start
```
# <span id="page-137-0"></span>**Caching**

Our static file requirements are minimal; the only static content we serve would be the components used on the client side of our application. In order to cache our static files/components, let's make a simple change to vision-web/lib/express/index. js. We set the maxAge property to a week, which we store in config, as follows:

```
app.use(express.static('public',
   { maxAge: config.get('express:staticCache') }));
app.use(express.static('public/components',
   { maxAge: config.get('express:staticCache') }));
app.use('/bootstrap',express.static(
   'public/components/bootstrap/docs/assets/css',
   { maxAge: config.get('express:staticCache') }));
app.use('/sockets',
   express.static('public/components/socket.io-client/dist/', 
     { maxAge: config.get('express:staticCache') }));
```
Let's add the config value, staticCache, to vision-web/config/\*.json, as follows:

```
 "express": {
   "port": 8443,
   "staticCache" : 6048000000
 },
```
Now, when we hit our application, the response headers will have a cache-control header. If you visit the homepage for our application and check the response headers via your browser tools for any of the resources served, you should see:

```
Cache-Control:public, max-age = 86400
```
# **Favicon**

Lets add a favicon to our application using the connect.favicon middleware. From a performance perspective, this has some value as we can cache it. Also, your browser will request a favicon even if one does not exist, and this can result in 404 errors being thrown. We will use the existing staticCache config value to set maxAge for the favicon. Let's edit the Express server, /vision-web/lib/express/ index.js, and add the favicon middleware:

```
app.set('views', 'views');
app.use(express.favicon('public/components/vision/favicon.ico'), 
   { maxAge: config.get('express:staticCache') });
```
<span id="page-138-0"></span>*Production*

# **Minification**

We can improve page load time by minifying our static assets. We will minify our JavaScript and CSS files by installing the following two grunt tasks:

grunt-contrib-uglify: This allows you to minify JavaScript files:

```
npm install grunt-contrib-uglify --save-dev
```
grunt-contrib-cssmin: This allows you to minify CSS files:

```
npm install grunt-contrib-cssmin --save-dev
```
Let's add these minification tasks to our grunt file, as follows:

```
grunt.loadNpmTasks('grunt-contrib-uglify');
grunt.loadNpmTasks('grunt-contrib-cssmin');
uglify: {
   dist: {
     files: {
       'public/components/vision/templates.min.js':
       'public/components/vision/templates.js',
       'public/components/vision/vision.min.js':
       'public/components/vision/vision.js',
       'public/components/json2/json2.min.js':
       'public/components/json2/json2.js',
       'public/components/handlebars/handlebars.runtime.min.js':
       'public/components/handlebars/handlebars.runtime.js'
    }
  }
   },
   cssmin: {
     minify: {
       expand: true,
       src: ['public/components/vision/vision.css'],
       ext: '.min.css'
     }
   }
```
Let's run the following commands:

**grunt uglify grunt cssmin**

Not all of our JavaScript components have a minified version, so we minify these as well, adding a .min version for json2 and handlebars.

# <span id="page-139-0"></span>**Compression**

We can improve page load times further by compressing static files. Express includes the compress middleware, which will gzip an HTTP response. Let's edit the Express server, /vision-web/lib/express/index.js, and add the compress middleware, as follows:

```
app.set('views', 'views');
app.use(express.logger({ immediate: true, format: 'dev' }));
app.use(express.compress());
```
If you visit the homepage for our application and check the response headers via your browser tools for all of the resources served, you should see this:

```
Content-Encoding: gzip
```
# **Logging**

The Express server, ./lib/express/index.js, uses the logger middleware for logging. The Express logger should only be used in development. In fact, in a production environment, this will seriously impact performance as console functions are synchronous. Let's change the Express server and switch off logging when in production, as shown in the following code snippet:

```
if (process.env['NODE_ENV'] !== "production")
 app.use(express.logger({ immediate: true, format: 'dev' }));
```
# **Summary**

Express in commercial production environments can look a little different, but for good reason. Many of the tasks Express/Node support can be performed better by other tools. In our application, we have tried to stay on the node stack; we have chosen to use stud to terminate SSL as our entire application runs on SSL. Stud will outperform all in this space, including Nginx and Haproxy. Stud will forward unencrypted responses to Hipache, which balances load. Hipache is based on node-http-proxy; it uses cluster for failover. More importantly, unlike node-http-proxy, it can manage memory, making it a reasonable choice for a load balancer.

Hipache works well, but if it's performance you really seek, Nginx and Haproxy are the de facto tools to reach for. For failover, we are using node's cluster module, which along with domains, makes our application a little more robust.

#### *Production*

Our static file requirements are minimal, so we have chosen to serve, cache, compress, and minify our static resources via Express. Any deviation from these minimal requirements will make me reach for either Nginx or Haproxy to deliver statics, or a Content Delivery Network.

We have managed to automate many tasks. Our code coverage is sitting at around 80 percent, running YSlow and PageSpeed on our application produces good results. Ideally, we would like to have driven all our requirements via test, driven some of the smaller code modules with unit tests, and added more acceptance tests using Cucumber. I hope that you have at least managed to get the feel of all these elements and will be able to make your own informed choices about testing.

The Node/Express stack is a great platform for building web applications. Working with full-stack JavaScript is a great development experience. The node community and the thousands of Node module developers make Node a vibrant and interesting space to work in.

# **Index**

## **Symbols**

**404 handling middleware [14](#page-28-0), [15](#page-29-0)**

## **A**

**acceptance testing** with Cucumber [85](#page-99-0), [86](#page-100-0) with Zombie.js [85](#page-99-0), [86](#page-100-0) **Authenticate feature** about [86](#page-100-0)[-88](#page-102-0) user logs in successfully scenario [88-](#page-102-0)[94](#page-108-0) user logs out successfully scenario [95](#page-109-0), [96](#page-110-0)

## **B**

**Backbone.js** about [50](#page-64-0) used, for client-side development [50](#page-64-0) **Bower** about [47](#page-61-0) used, for managing package [47,](#page-61-0) [48](#page-62-0)

## **C**

**caching [123](#page-137-0) Cluster** vertical scaling [112](#page-126-0) **code coverage** generating, with JSCoverage [11](#page-25-0) generating, with Mocha [11](#page-25-0) **Connect [5](#page-19-0) consolidate.js [45](#page-59-0) continuous testing** with Mocha [11](#page-25-0) **crash-only design pattern [119](#page-133-0)**

**Create a project feature [23](#page-37-0)[-26,](#page-40-0) [59](#page-73-0), [60](#page-74-0) Cross-site request forgery (CRSF) [99,](#page-113-0) [100](#page-114-0) Cucumber** about [86](#page-100-0) used, for acceptance testing [85](#page-99-0), [86](#page-100-0)

# **D**

**data** caching, with Redis [73,](#page-87-0) [75](#page-89-0) persisting, with MongoDB [21,](#page-35-0) [22](#page-36-0) persisting, with Mongoose [21](#page-35-0) **Delete a project feature [30,](#page-44-0) [64](#page-78-0) domains [119](#page-133-0)**

## **E**

**Edit a project feature [28](#page-42-0), [29](#page-43-0) [62](#page-76-0) error handling [119](#page-133-0) Express** about [5](#page-19-0) configuring, with Nconf [12](#page-26-0) installing [8](#page-22-0) scaling, horizontally [105](#page-119-0) scaling, vertically with Cluster [112](#page-126-0) testing, with Mocha [9](#page-23-0) testing, with SuperTest [9](#page-23-0) **Express application, in production environment** about [119](#page-133-0) caching [123](#page-137-0) crash-only design [119](#page-133-0) domains [119](#page-133-0) error handling [119](#page-133-0) favicon, adding to application [123](#page-137-0)

logging [125](#page-139-0) Redis sessions [120](#page-134-0) SSL termination [120-](#page-134-0)[122](#page-136-0) static files, compressing [125](#page-139-0) **Express logger [125](#page-139-0) Express sessions** scaling, with Redis [103](#page-117-0), [104](#page-118-0) sharing, with Socket.IO [98](#page-112-0)

### **F**

**favicon [123](#page-137-0) feature set [5,](#page-19-0) [7](#page-21-0)**

## **G**

**Get a project feature [27,](#page-41-0) [28](#page-42-0) Gherkin [86](#page-100-0) GitHub API [33](#page-47-0) GitHubStrategy function [89](#page-103-0) GitHub token** acquiring [22](#page-36-0) **Grunt** about [17](#page-31-0) used, for task automation [17,](#page-31-0) [19](#page-33-0) **grunt-cafe-mocha [17](#page-31-0) grunt-env [17](#page-31-0) grunt-jscoverage [17](#page-31-0)**

## **H**

**handlebars.js [45](#page-59-0) Heartbeat feature [9](#page-23-0), [10](#page-24-0) Helmet** about [101](#page-115-0) used, for implementing security [101](#page-115-0) **Hipache** about [113](#page-127-0) support, for load balancing [113](#page-127-0)[-117](#page-131-0) **Hiredis [120](#page-134-0) http headers** used, for implementing security [101](#page-115-0) **HTTPS** used, for securing sites [97](#page-111-0)

## **I**

**installation, Socket.IO [80-](#page-94-0)[82](#page-96-0)**

## **J**

**JavaScript Model View (MV\*) framework [50](#page-64-0) JSCoverage** about [11](#page-25-0) code coverage, generating [11](#page-25-0) URL [11](#page-25-0)

## **L**

**List commits feature [36](#page-50-0)[-39,](#page-53-0) [65](#page-79-0)[-67](#page-81-0) List issues feature [39-](#page-53-0)[41](#page-55-0), [68-](#page-82-0)[71](#page-85-0) List projects feature [31,](#page-45-0) [32](#page-46-0) [50](#page-64-0)[-54](#page-68-0) List repositories feature [33-](#page-47-0)[36](#page-50-0) [54](#page-68-0)-[57](#page-71-0) load balancing, Hipache [113-](#page-127-0)[117](#page-131-0) logger middleware [15](#page-29-0) [125](#page-139-0) logging** about [125](#page-139-0) with Winston [16,](#page-30-0) [17](#page-31-0)

## **M**

**master page** splitting up, into templates [48](#page-62-0), [49](#page-63-0) **Master Page feature [46,](#page-60-0) [47](#page-61-0) minification** page load time, improving [124](#page-138-0) **Mocha** code coverage, generating [11](#page-25-0) used, for testing Express [9](#page-23-0) **moment.js [33](#page-47-0) MongoDB** about [21](#page-35-0) data, persisting [21](#page-35-0), [22](#page-36-0) URL, for download [22](#page-36-0) **Mongoose** data, persisting [21](#page-35-0)

## **N**

**Nconf** about [12](#page-26-0) used, for configuring Express [12](#page-26-0), [13](#page-27-0) **Node.js [5](#page-19-0)**

# **O**

**OAuth 2.0 [85](#page-99-0)**

## **P**

**package.json file [8](#page-22-0) package management** with Bower [47](#page-61-0), [48](#page-62-0) **page load time** improving, by minification [124](#page-138-0) **parameters** validating, with param middleware [42](#page-56-0) **param middleware** parameters, validating with [42](#page-56-0) **Passport** about [85](#page-99-0) setting up [85](#page-99-0)

## **R**

**RabbitMQ [108](#page-122-0) Redis** about [73](#page-87-0) data, caching [73,](#page-87-0) [75](#page-89-0) populating [76](#page-90-0) population, scheduling [82](#page-96-0) URL [73](#page-87-0) used, for scaling Express sessions [103](#page-117-0), [104](#page-118-0) used, for scaling Socket.IO [104](#page-118-0) **Redis sessions [120](#page-134-0) RESTful JSON interface [50](#page-64-0) route improvements [42](#page-56-0) routes** extracting [14](#page-28-0)

# **S**

**security** implementing, with Helmet [101](#page-115-0) implementing, with HTTP headers [101](#page-115-0) **server-side templating [45,](#page-59-0) [46](#page-60-0) Sinatra [5](#page-19-0) sites** securing, HTTPS used [97](#page-111-0)

#### **Socket.IO**

about [77,](#page-91-0) [104](#page-118-0) installing [80,](#page-94-0) [82](#page-96-0) scaling, with Redis [104](#page-118-0) used, for sharing Express sessions [98](#page-112-0) working [78](#page-92-0)-[80](#page-94-0) **SSL termination [120](#page-134-0)-[122](#page-136-0) static files** compressing [125](#page-139-0) **SuperTest** about [85](#page-99-0) used, for testing Express [9](#page-23-0)

# **T**

**tasks** automating, with Grunt [17](#page-31-0), [19](#page-33-0) **templates** master page, splitting into [48,](#page-62-0) [49](#page-63-0) **test-driven development [11](#page-25-0)**

## **U**

**user logs in successfully scenario [88](#page-102-0)[-94](#page-108-0) user logs out successfully scenario [95](#page-109-0), [96](#page-110-0)**

## **V**

**vision-api project [106,](#page-120-0) [107](#page-121-0) vision-core project [106](#page-120-0) vision-web project [109](#page-123-0), [111](#page-125-0)**

## **W**

**Winston** about [16](#page-30-0) used, for logging [16](#page-30-0), [17](#page-31-0)

## **Z**

**Zombie.js** used, for acceptance testing [85](#page-99-0), [86](#page-100-0)
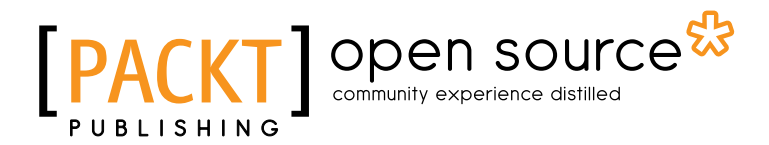

## **Thank you for buying Advanced Express Web Application Development**

## **About Packt Publishing**

Packt, pronounced 'packed', published its first book "*Mastering phpMyAdmin for Effective MySQL Management*" in April 2004 and subsequently continued to specialize in publishing highly focused books on specific technologies and solutions.

Our books and publications share the experiences of your fellow IT professionals in adapting and customizing today's systems, applications, and frameworks. Our solution based books give you the knowledge and power to customize the software and technologies you're using to get the job done. Packt books are more specific and less general than the IT books you have seen in the past. Our unique business model allows us to bring you more focused information, giving you more of what you need to know, and less of what you don't.

Packt is a modern, yet unique publishing company, which focuses on producing quality, cutting-edge books for communities of developers, administrators, and newbies alike. For more information, please visit our website: www.packtpub.com.

# **About Packt Open Source**

In 2010, Packt launched two new brands, Packt Open Source and Packt Enterprise, in order to continue its focus on specialization. This book is part of the Packt Open Source brand, home to books published on software built around Open Source licenses, and offering information to anybody from advanced developers to budding web designers. The Open Source brand also runs Packt's Open Source Royalty Scheme, by which Packt gives a royalty to each Open Source project about whose software a book is sold.

# **Writing for Packt**

We welcome all inquiries from people who are interested in authoring. Book proposals should be sent to author@packtpub.com. If your book idea is still at an early stage and you would like to discuss it first before writing a formal book proposal, contact us; one of our commissioning editors will get in touch with you.

We're not just looking for published authors; if you have strong technical skills but no writing experience, our experienced editors can help you develop a writing career, or simply get some additional reward for your expertise.

# Open source

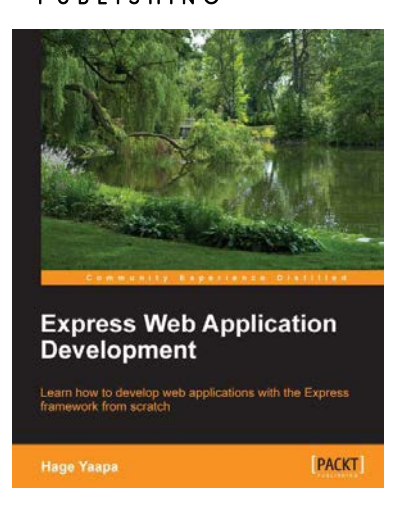

### **Express Web Application Development**

ISBN: 978-1-84969-654-8 Paperback: 236 pages

Learn how to develop web applications with the Express framework from starch

- 1. Exploring all aspects of web development using the Express framework.
- 2. Starts with the essentials.
- 3. Expert tips and advice covering all Express topics.

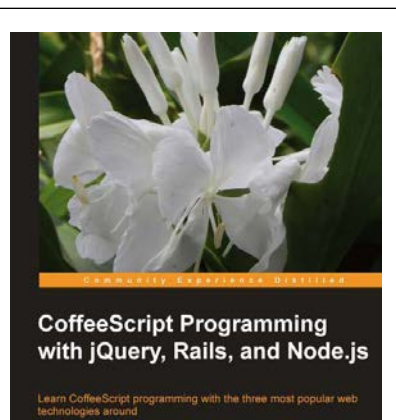

[PACKT] spen source\*

## **CoffeeScript Programming with jQuery, Rails, and Node.js**

ISBN: 978-1-84951-958-8 Paperback: 140 pages

Learn Coffeescript programming with the three most populer web technologies around

- 1. Learn CoffeeScript, a small and elegant language that compiles to JavaScript and will make your life as a web developer better.
- 2. Explore the syntax of the language and see how it improves and enhances JavaScript.
- 3. Build three example applications in CoffeeScript step by step.

Please check **www.PacktPub.com** for information on our titles

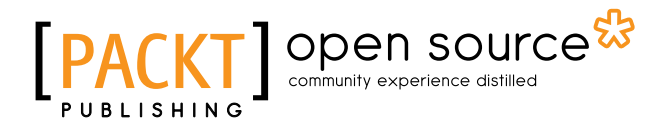

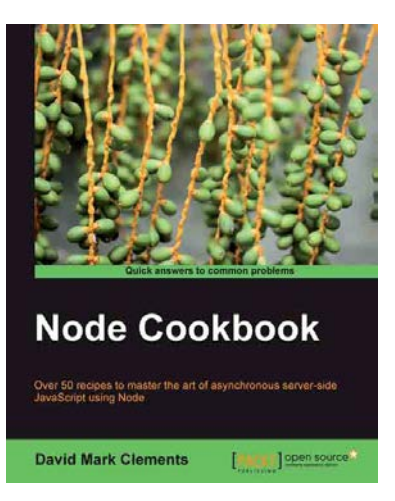

#### **Node Cookbook**

ISBN: 978-1-84951-718-8 Paperback: 342 pages

Over 50 recipes to master the art of asynchronous server side JavaScript using Node

- 1. Packed with practical recipes taking you from the basics to extending Node with your own modules.
- 2. Create your own web server to see Node's features in action.
- 3. Work with JSON, XML, web sockets, and make the most of asynchronous programming.

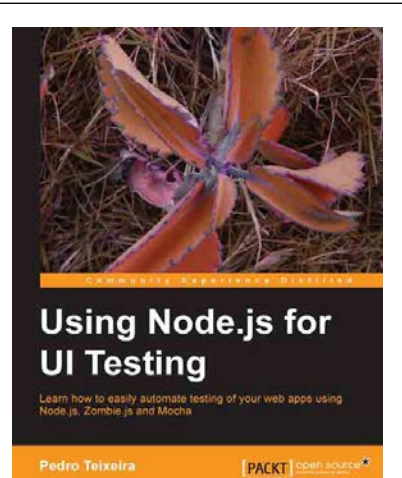

### **Using Node.js for UI Testing**

ISBN: 978-1-78216-052-6 Paperback: 146 pages

Learn how to easily automate testing of your web apps using Node.js, Zomble.js and Mocha

- 1. Use automated tests to keep your web app rock solid and bug-free while you code.
- 2. Use a headless browser to quickly test your web application every time you make a small change to it.
- 3. Use Mocha to describe and test the capabilities of your web app.

Please check **www.PacktPub.com** for information on our titles